**OpenStreetMap Szabad felhasználású geoinformációs adatok**

**Samu Imre OpenStreetMap szerkesztő PELLA Informatika Kft. 2013. november 6.**

# OpenStreetMap .. Mi???

- **Szabadon felhasználható térkép A térképes Wikipédia**
- **http://www.OpenStreetMap.org**
- **Bárki szerkesztheti, 16000 aktív önkéntes**
- **Egyre jobb lefedettség**

 **Az adatokhoz bárki hozzáférhet, felhasználhatja – még üzleti alkalmazásokban is! ( ODBL licensz! )** <http://www.openstreetmap.org/copyright>

# De mi is valójában?

#### **Közösség + Adatbázis + Szoftveres ökoszisztéma**

- **XML adatbázis** … egyre nagyobb ( > 400Gb ; tömörítve 40Gb ) <http://planet.openstreetmap.org/planet/full-history/>
- Különböző **alap adattípusok** ( pontok, vonalak, poligonok és ezek csoportjai) **felcímkézve** Koronaor köz
	- **[building](http://wiki.openstreetmap.org/wiki/Key:building?uselang=hu)** = yes
	- **o** internet access = yes
	- **[name](http://wiki.openstreetmap.org/wiki/Key:name?uselang=hu)** = Mercure Buda
	- $\circ$  [stars](http://wiki.openstreetmap.org/wiki/Key:stars?uselang=hu) = 4
	- **[tourism](http://wiki.openstreetmap.org/wiki/HU:Key:tourism?uselang=hu)** = [hotel](http://wiki.openstreetmap.org/wiki/Tag:tourism=hotel?uselang=hu)

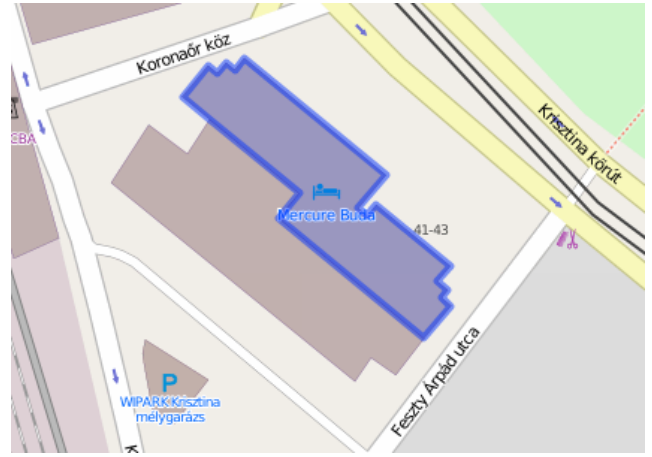

# És mi nem ?

o Nem Renderelt térkép o Nincs Tulajdonosa Nem Statikus – folyamatosan változik Nincs Központosított irányító szervezete

# Kik használják az OpenStreetMap-et ?

- Flickr , foursqure, MapQuest , Nestoria, StreetEasy, Apple
- USA White House, Német alkotmánybíróság, Spanyol Turisztikai hivatal
- Wikipedia
- Humanitárius OpenStreetMap csapat ( krízistérképészet )

Magyar példák:

- [www.otthonterkep.hu](http://www.otthonterkep.hu/)
- KSH Központi Statisztikai Hivatal

 $\bullet$  ...

### KSH – Magyarország Helységnévtára

Helységnévtár

településnév, településrésznév, irányítószám, körzetszám vagy KSH-kód

Keresés

#### **Szeged** ALAPADATOK

」<br>介

 $\frac{1}{\overline{\lambda}}$ 

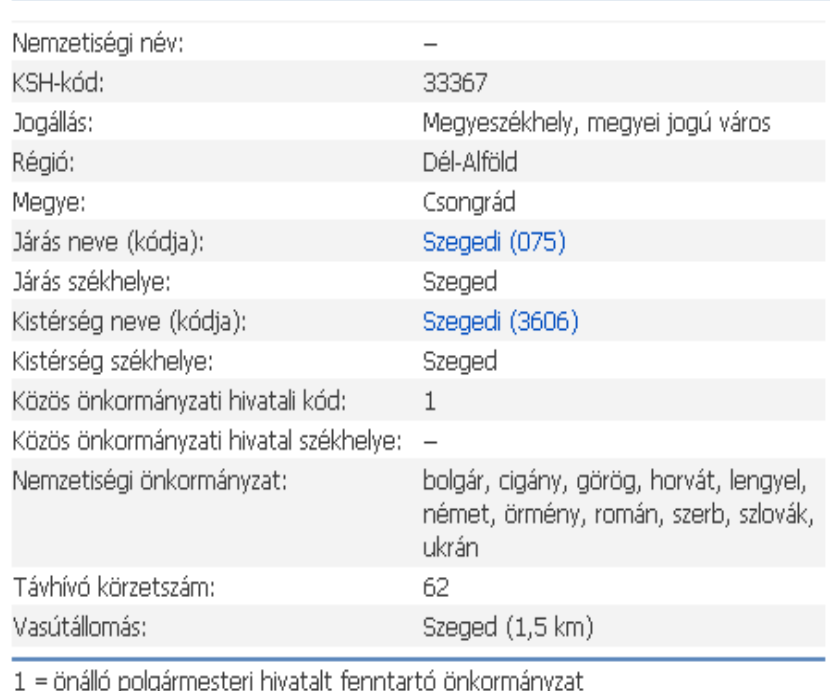

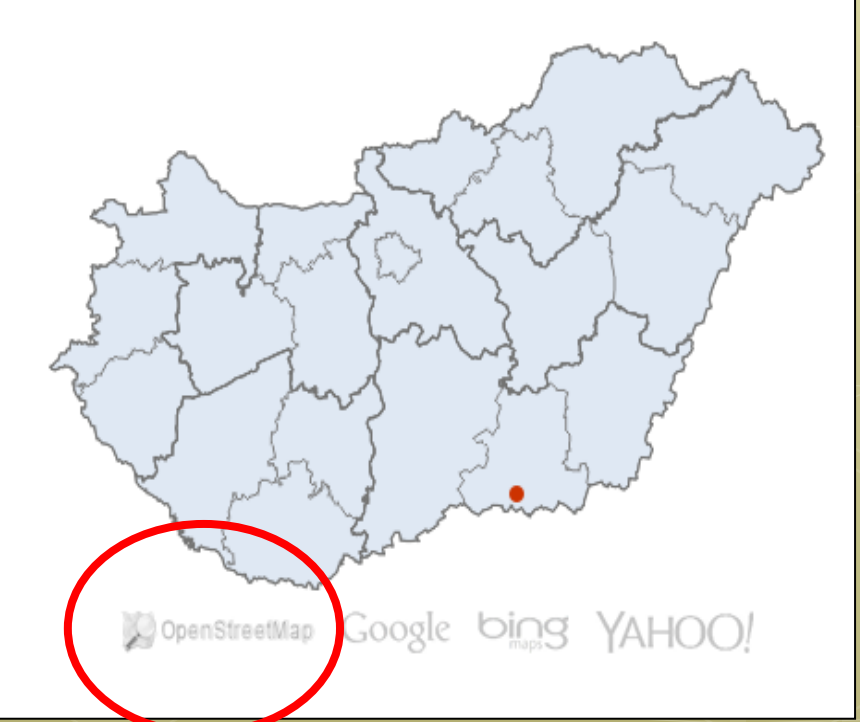

# Mi található az OpenStreetMap-ben

- Utak, felüljárók, hidak, alagutak
- Vasúti , tömegközlekedési útvonalak, megállók ( bicikli és turista is )
- Üzletek: boltok, éttermek, kocsmák, ..
- Épületek: Iskolák, Kórházak, Templomok,..
- Hegyek, Folyók, Tavak, Erdők és még fák is.
- Adminisztratív határok ( országhatár, megye, járás, település, kerület )

Bármi – és még bővíthető is

**wiki.osm.org**

# Hogy kerülnek bele az adatok

- Önkéntesek terepfelméréseiből (GPS log )
- Műholdas (Bing), vagy Légi fényképek átrajzolásával
- Adatimport ( USA 2007 TIGER adatimport , vagy más nyílt adatok , CLC )

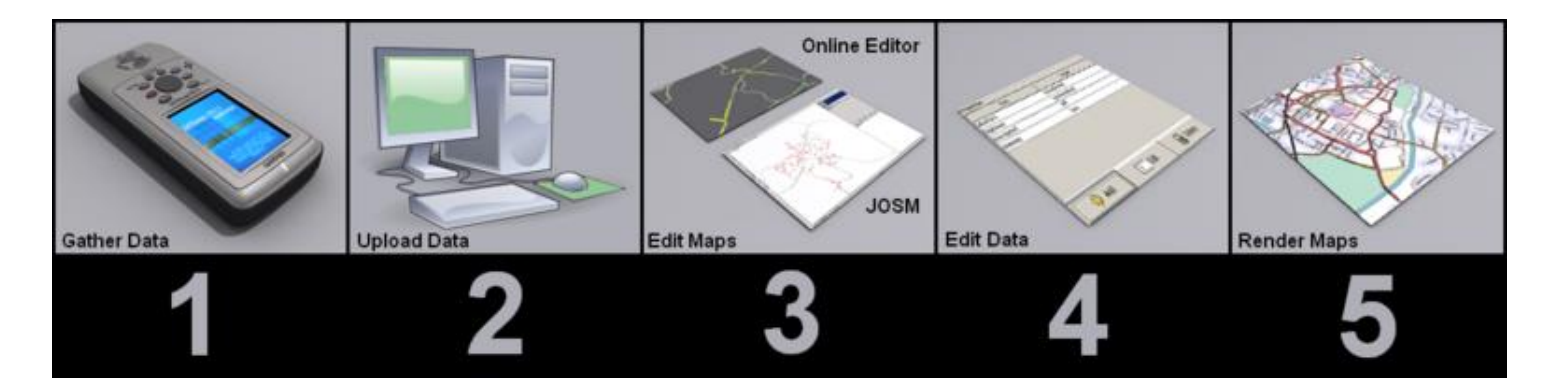

# És mit lehet vele kezdeni?

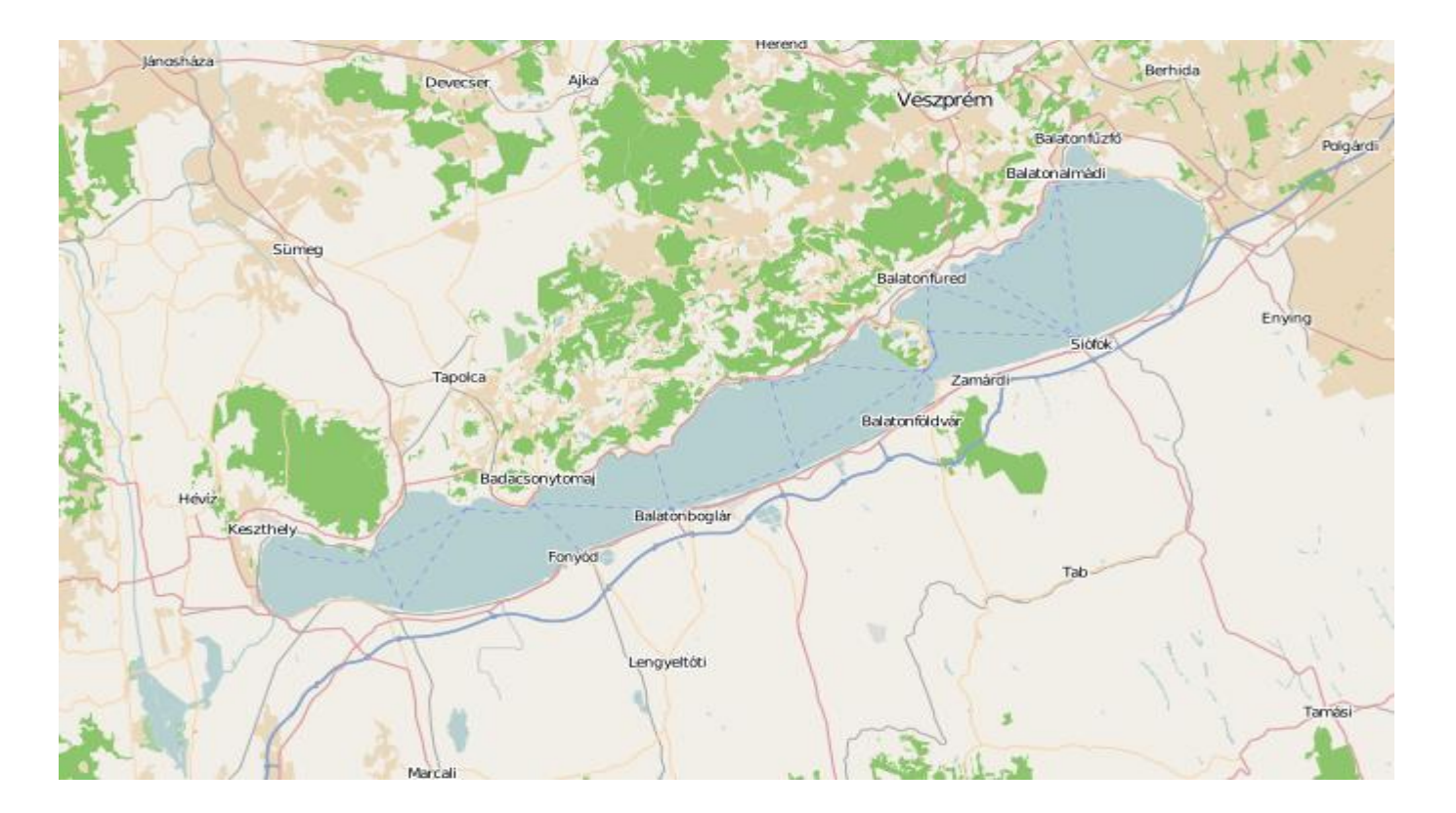

## Térképek: Alapértelmezett stílus

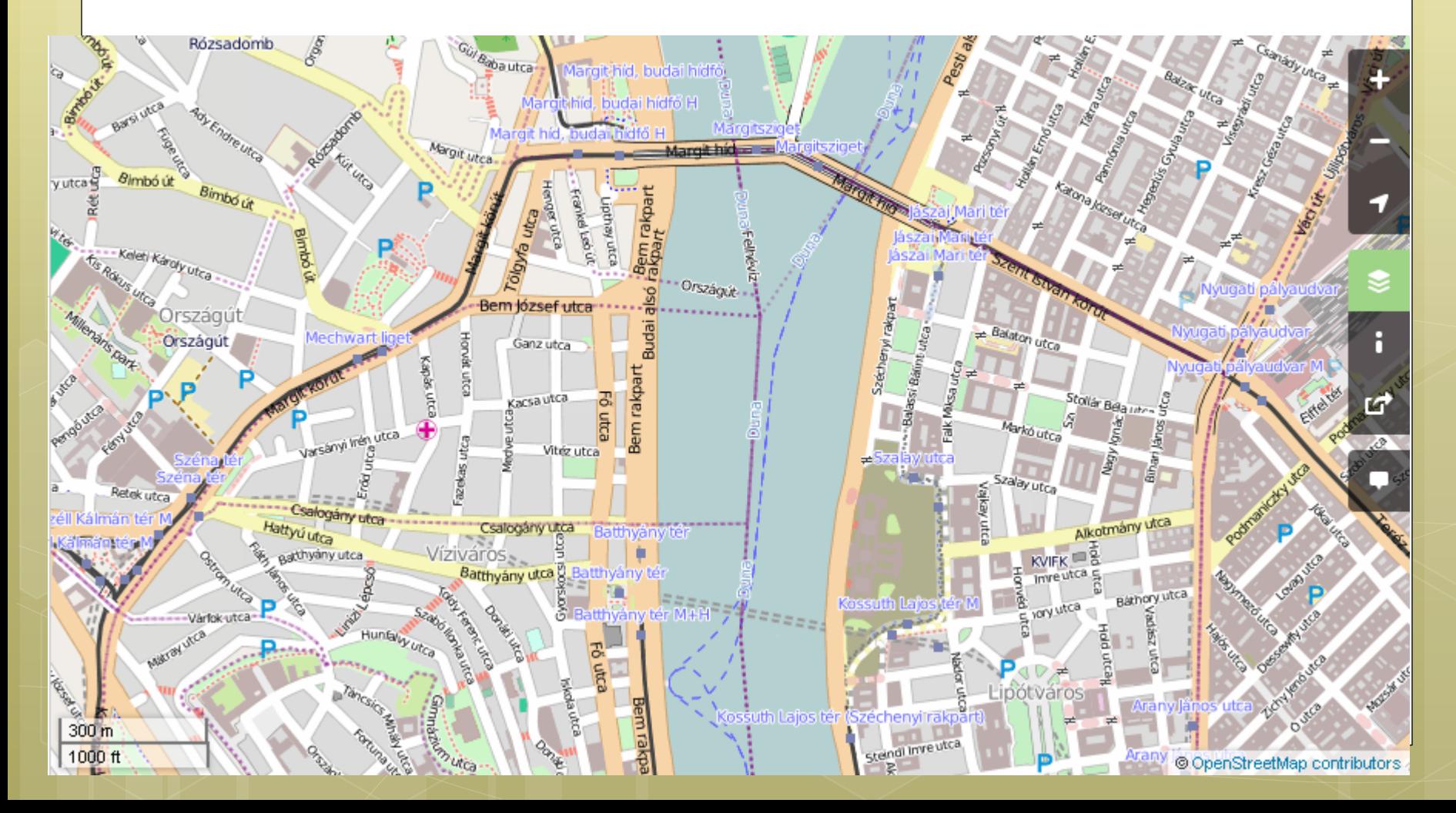

# Kerékpáros térkép

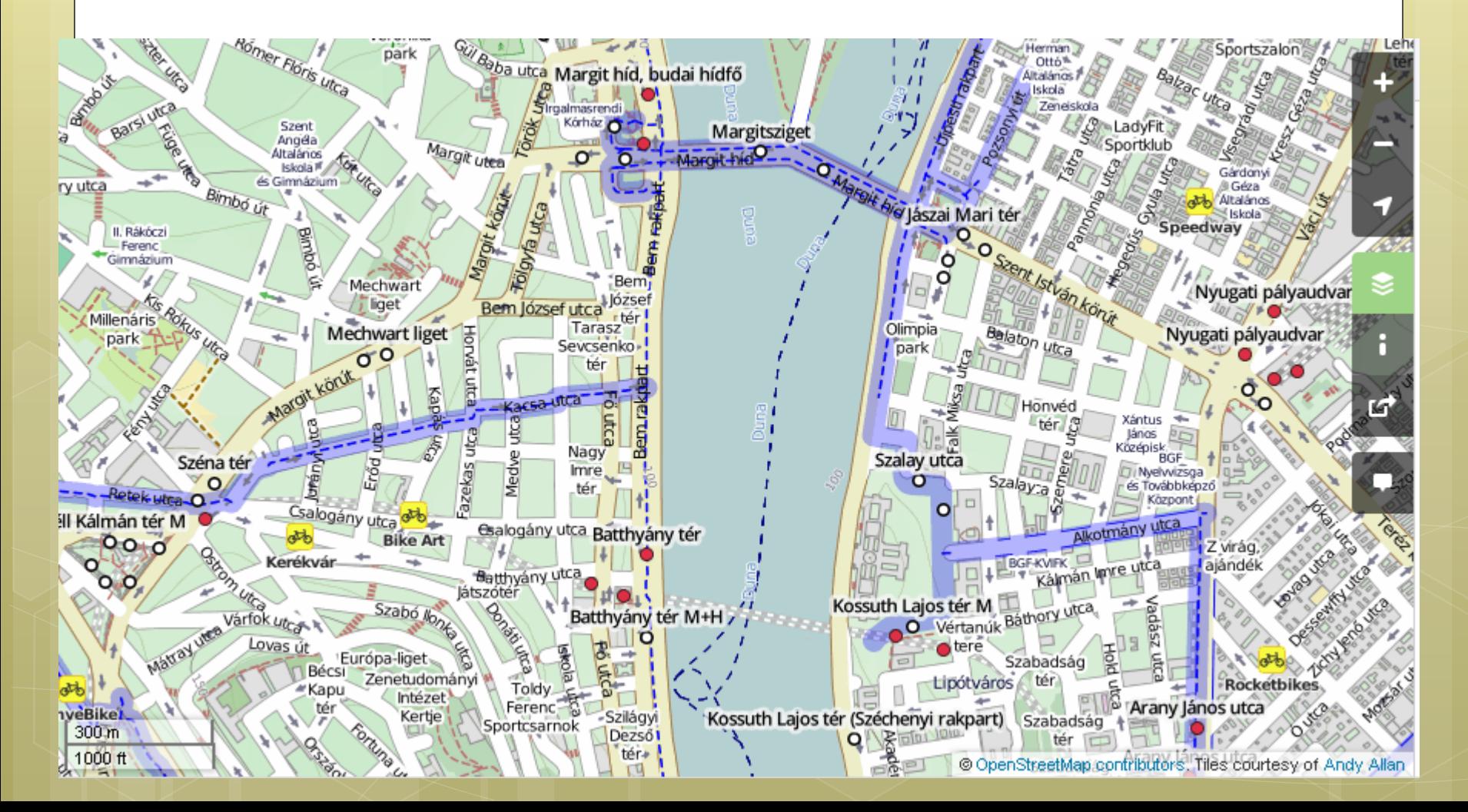

# Tömegközlekedési térkép

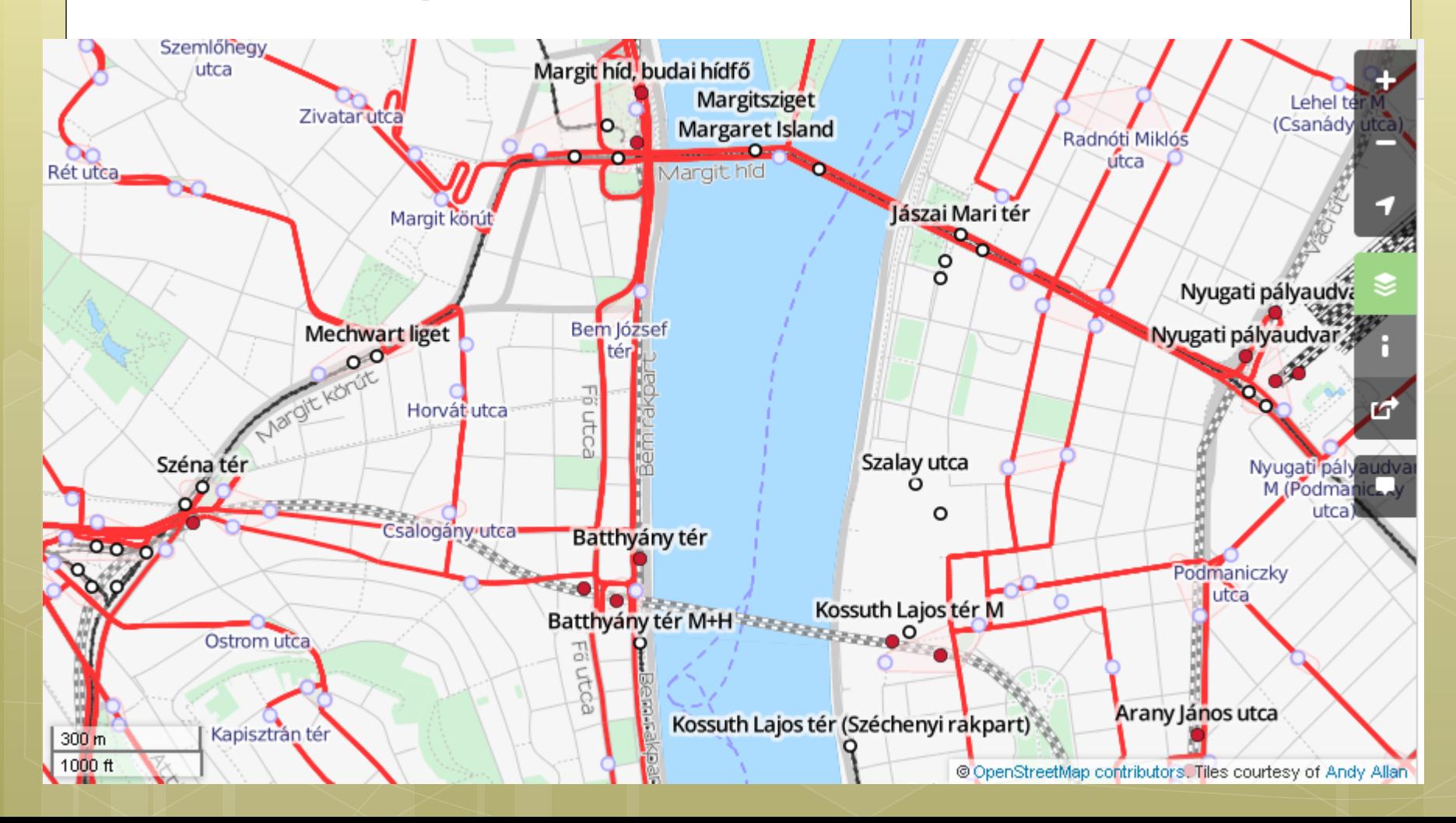

# MapQuest Open

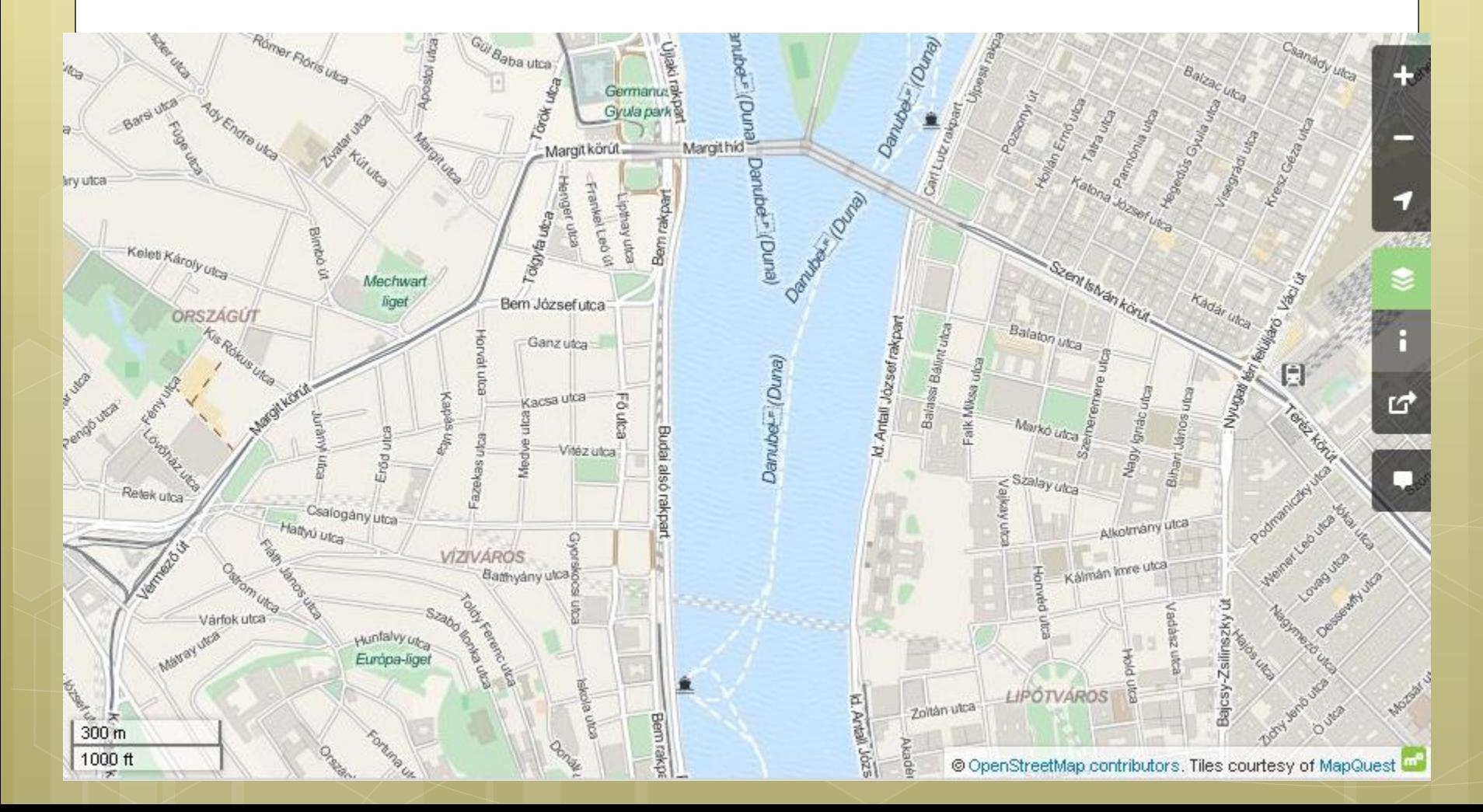

# Water Color

maps.stamen.com / watercolor ※ report a bug

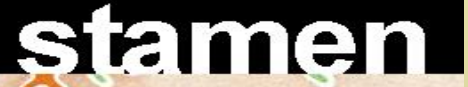

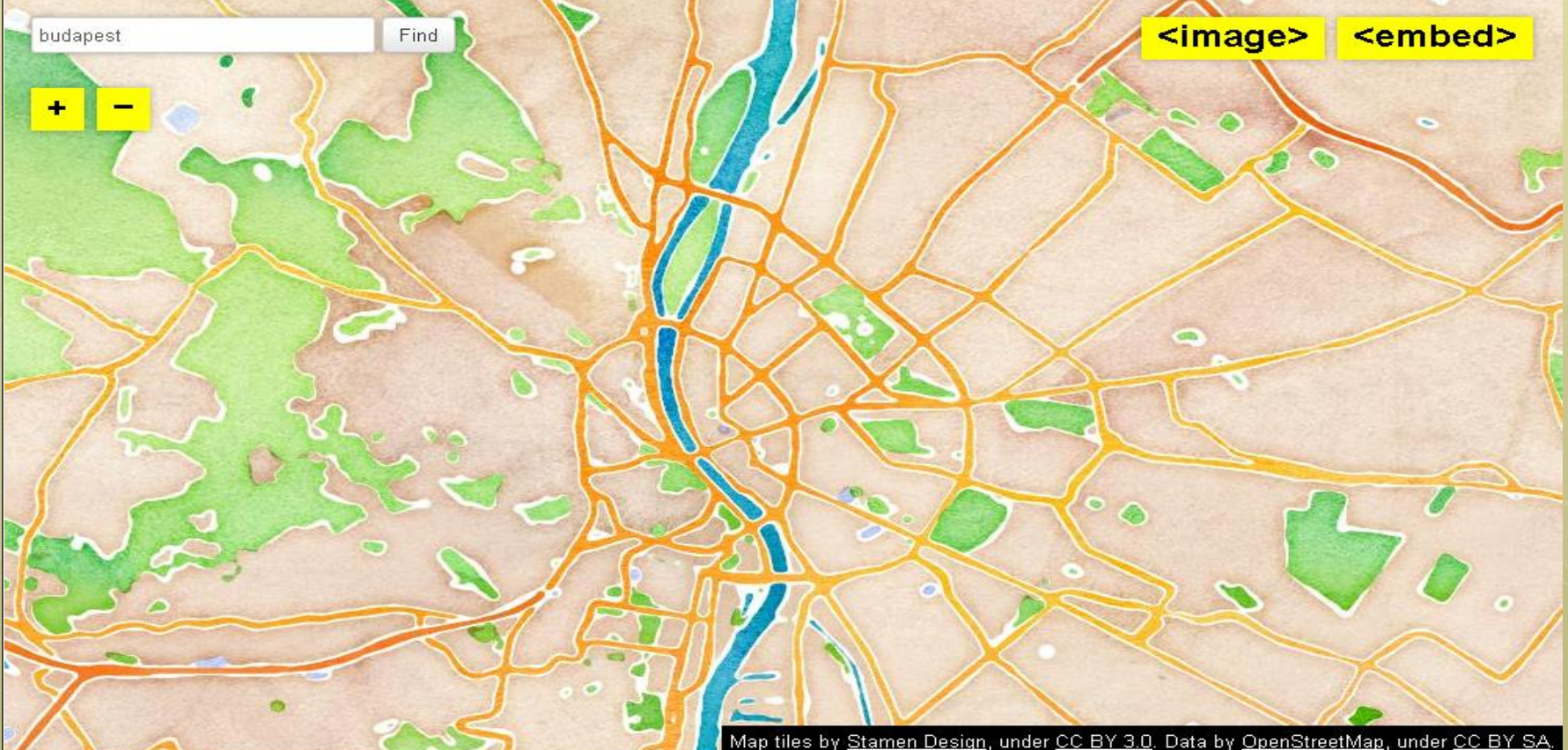

## Toner

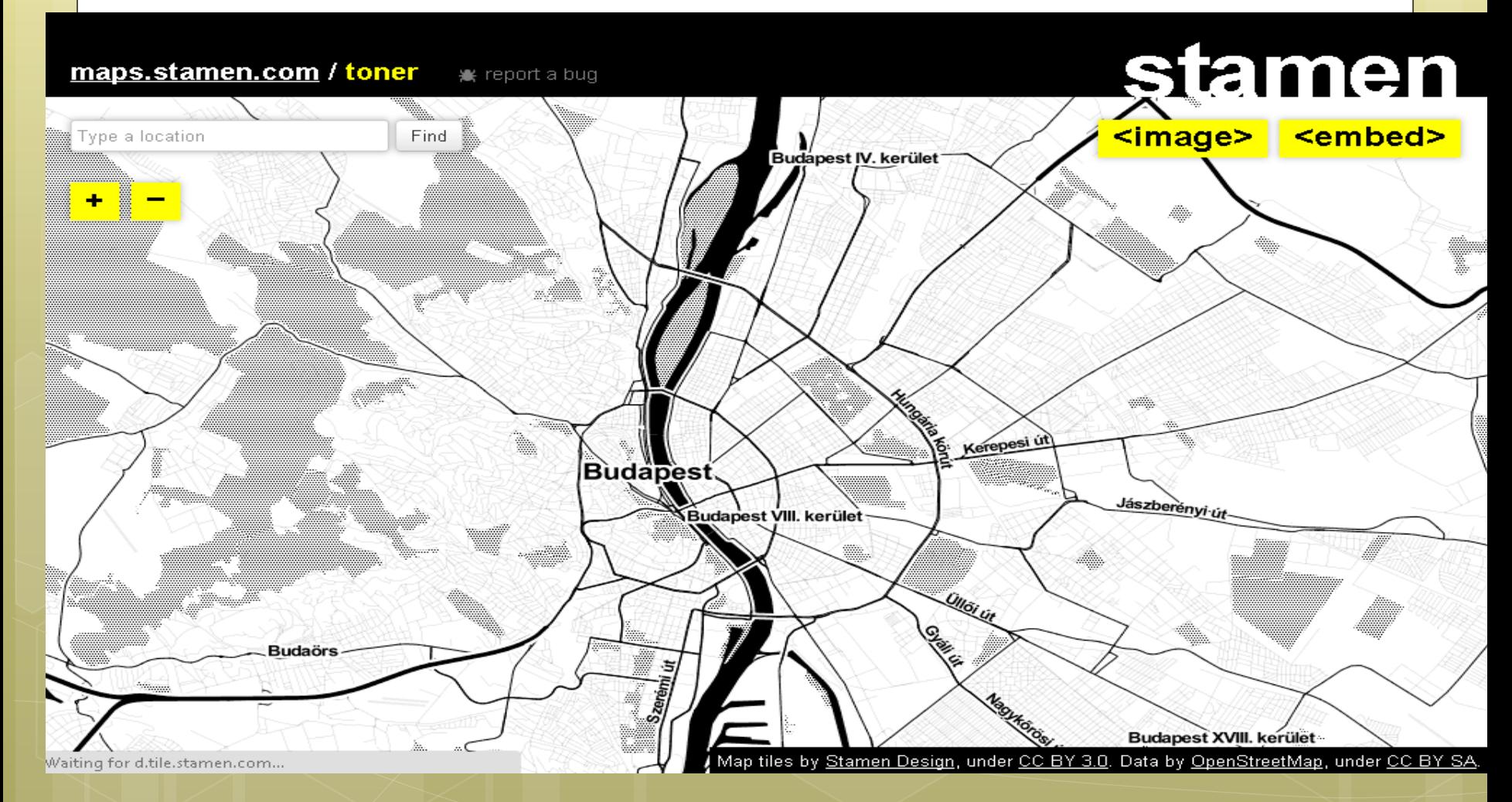

## 3D térkép - http://map.f4-group.com/

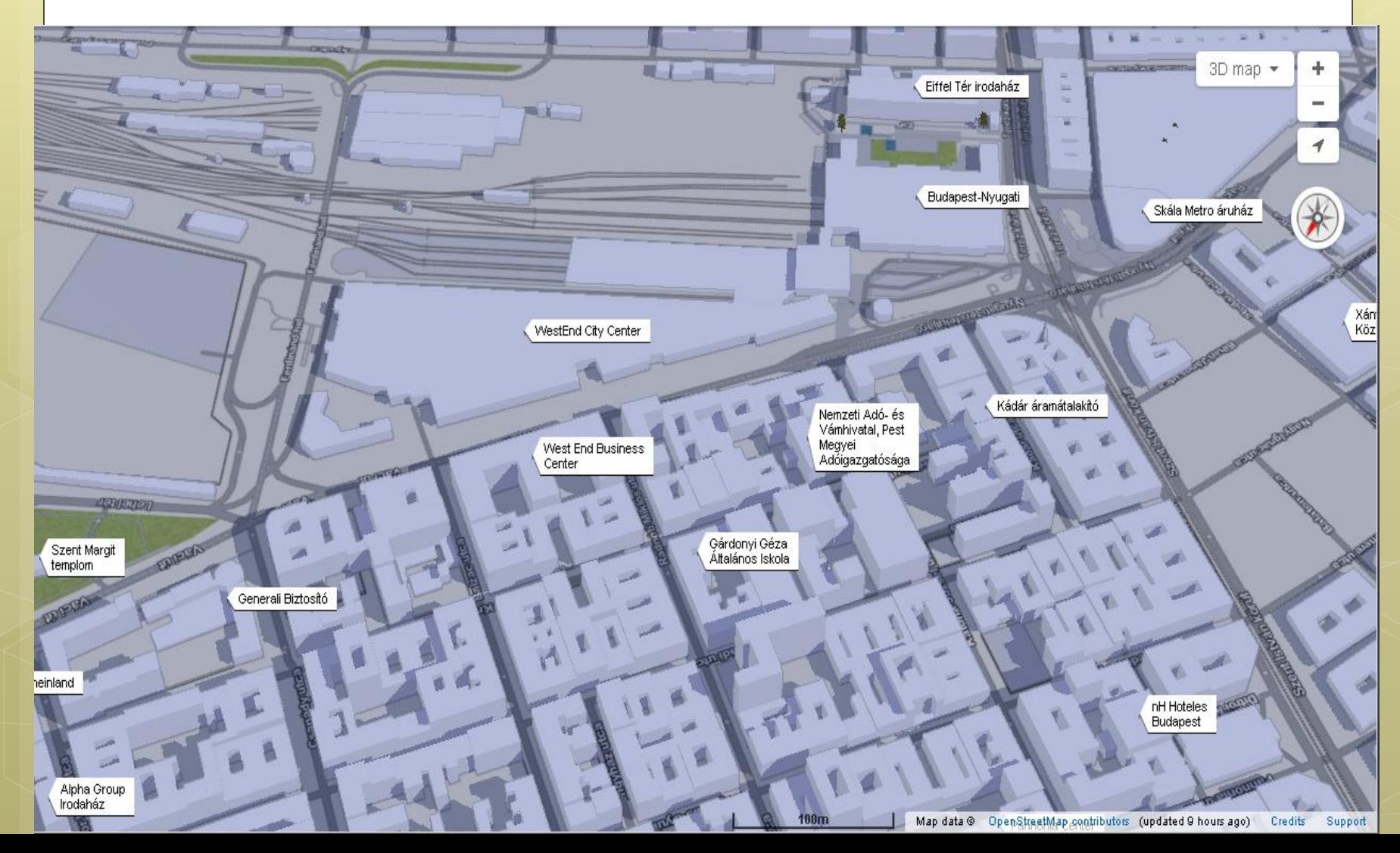

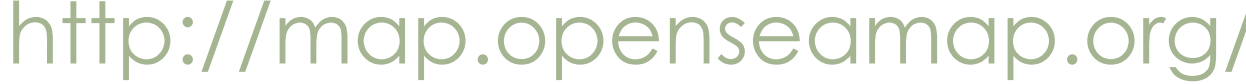

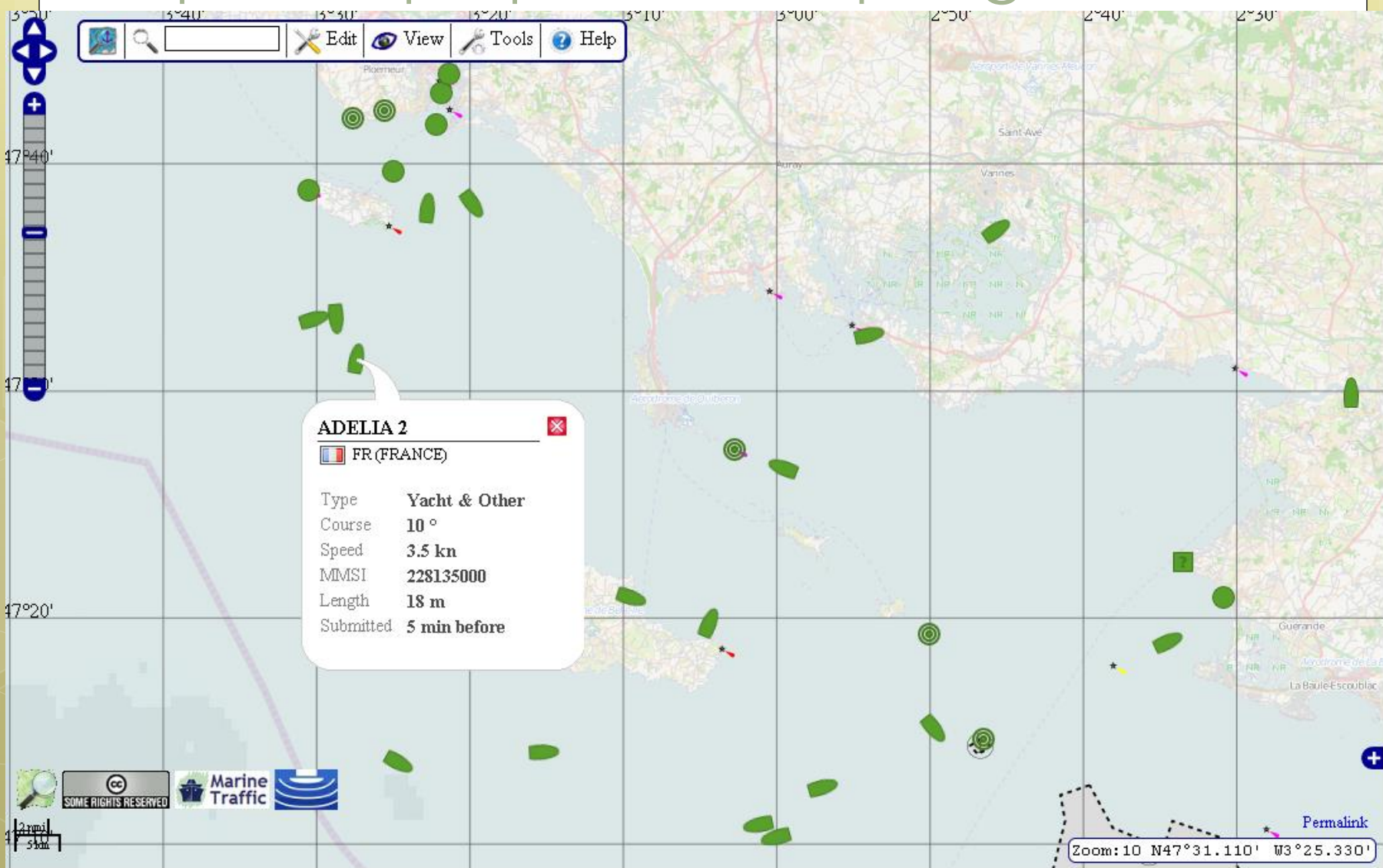

### <http://openmapsurfer.uni-hd.de/>

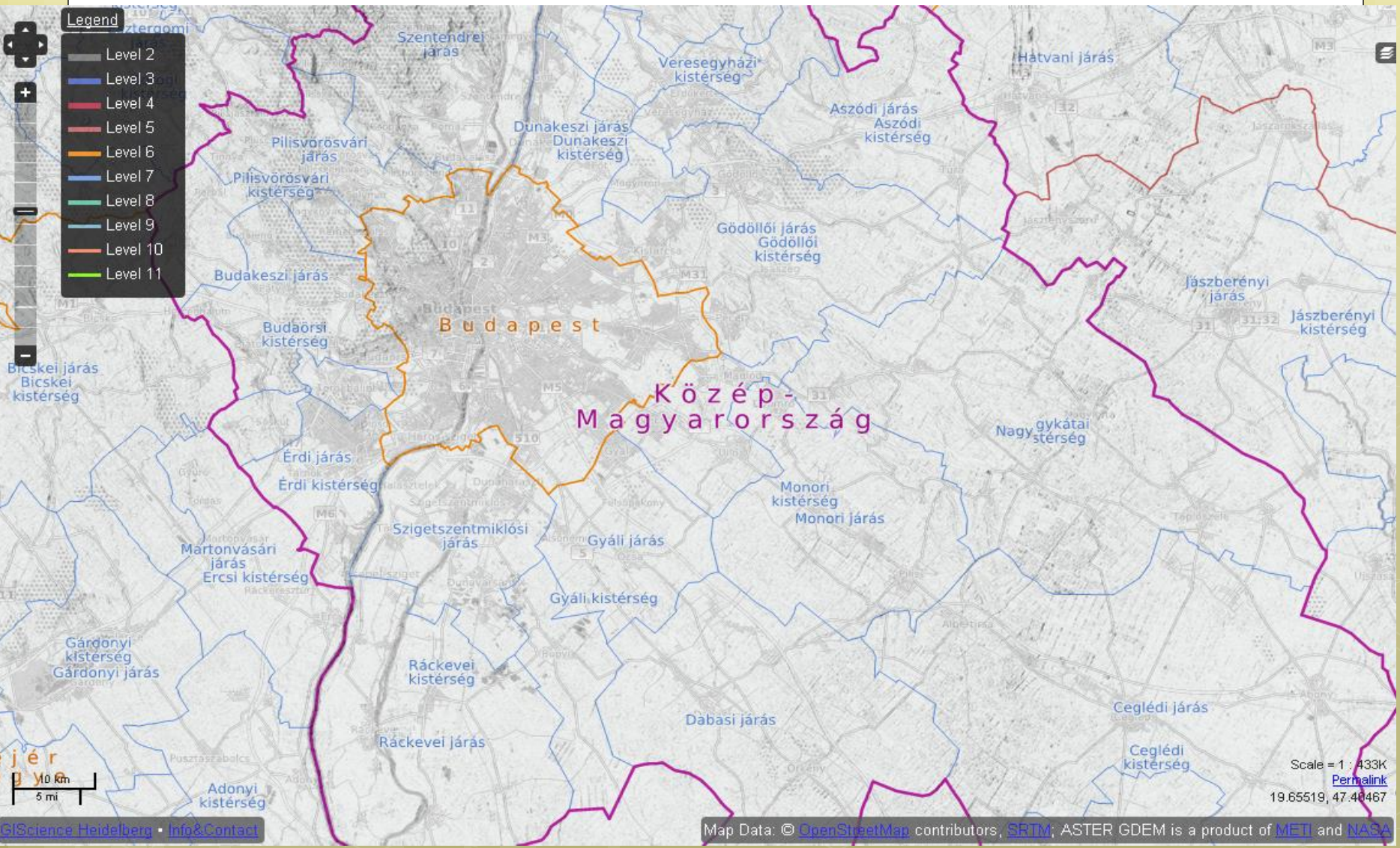

#### Többnyelvű térkép

[http://wiki.openstreetmap.org/wiki/Multilingual\\_names](http://wiki.openstreetmap.org/wiki/Multilingual_names) [http://wiki.openstreetmap.org/wiki/Multilingual\\_maps\\_Wikipedia\\_project](http://wiki.openstreetmap.org/wiki/Multilingual_maps_Wikipedia_project)

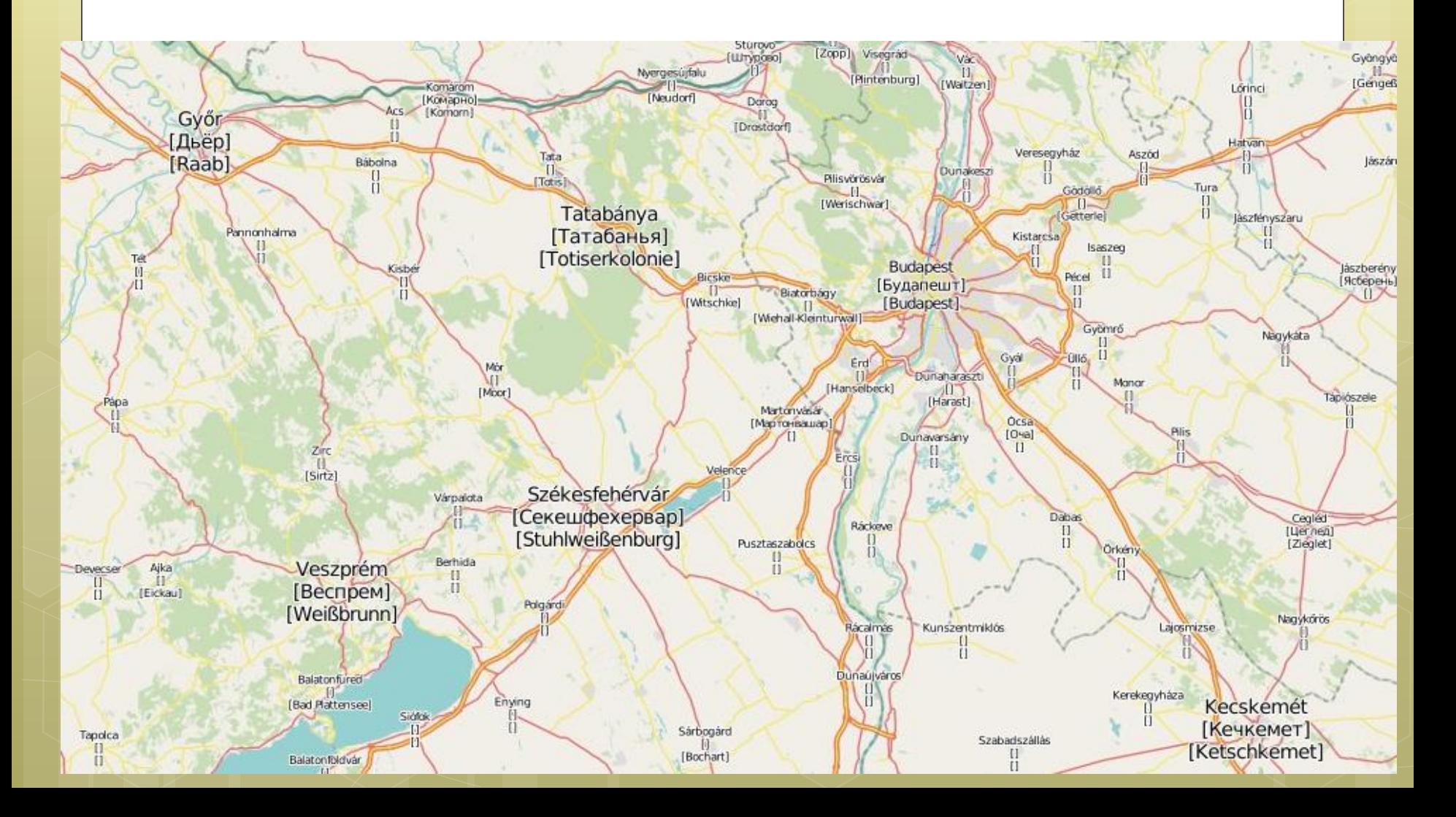

# [Veszprém](http://www.openstreetmap.org/browse/node/334943106)

#### <http://www.openstreetmap.org/browse/node/334943106>

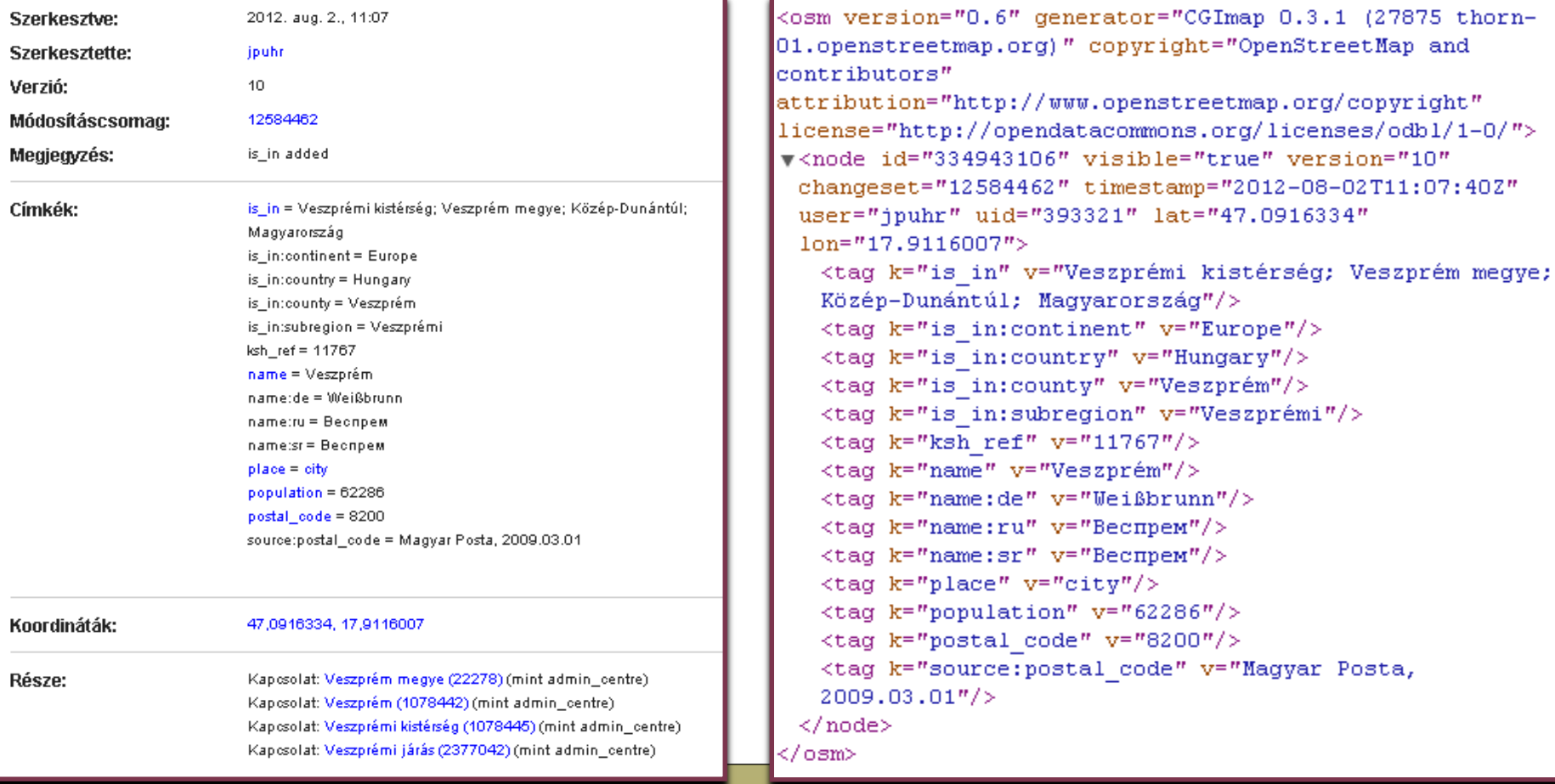

### Kétnyelvű térkép

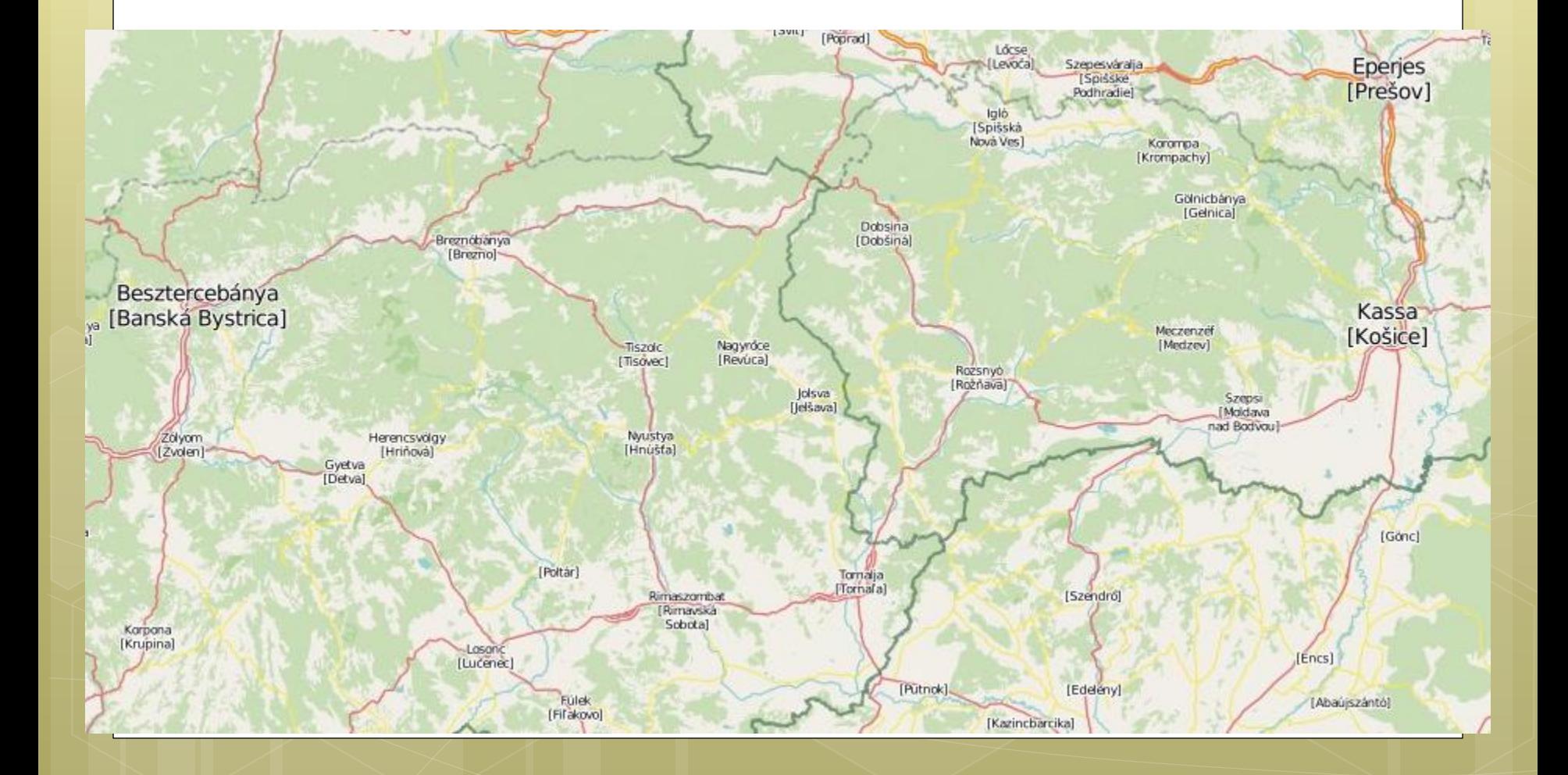

### Kétnyelvű térkép - Kolozsvár

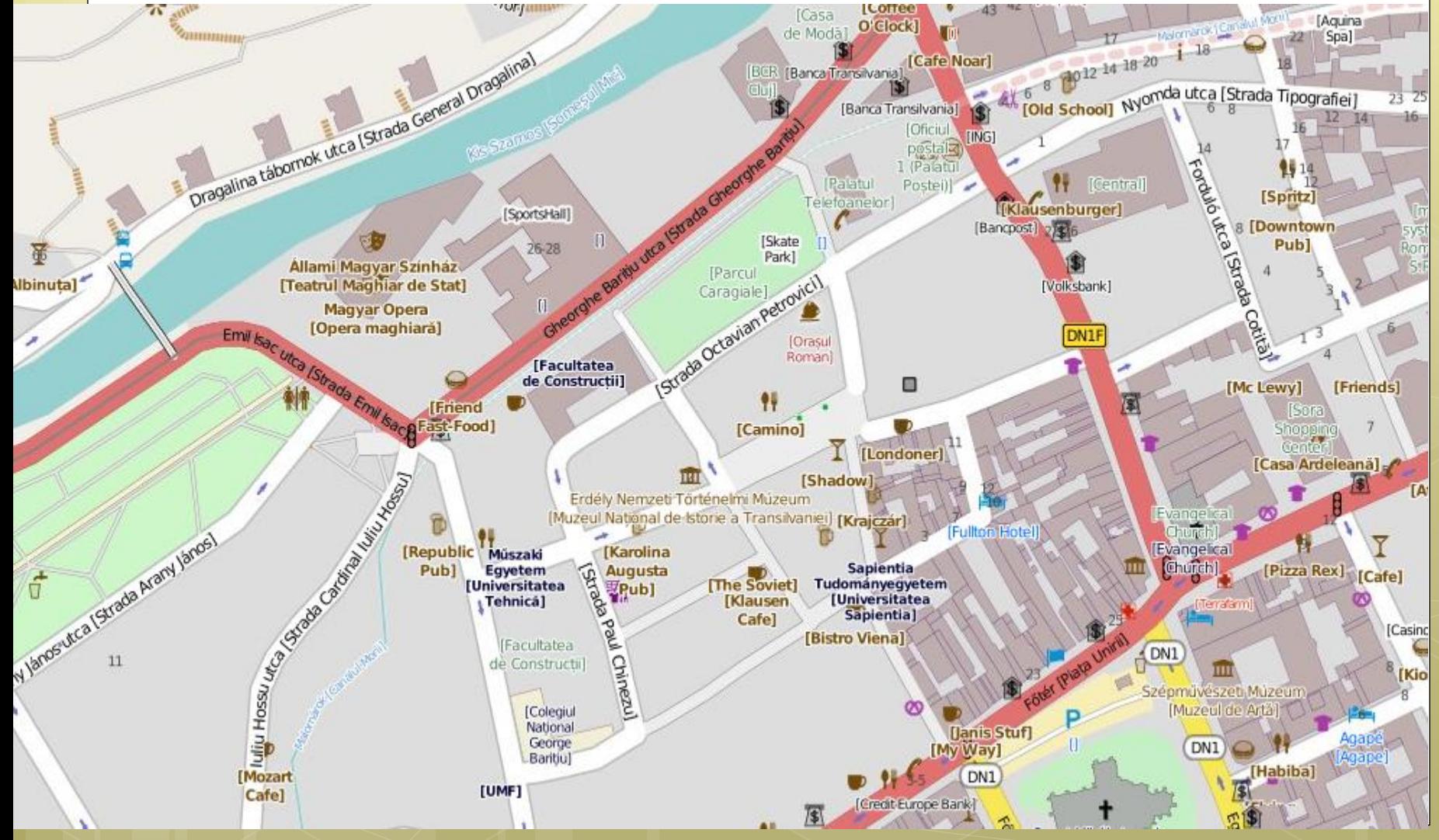

#### <http://www.itoworld.com/map>

itol map if you have any comments or suggestions you can mail us here.

login

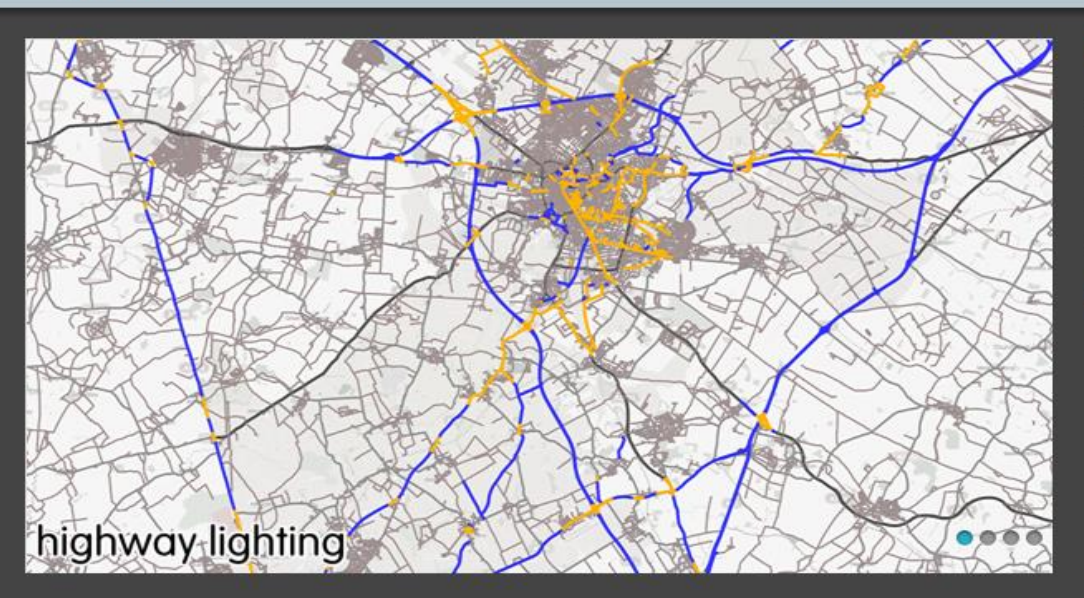

#### Featured maps Highway lighting

Showing information about the lighting on highway. Highways are showing as being  $\sqrt{\text{lit}^{-*}}$ may only have lights on for only part of the day.

#### Popular maps

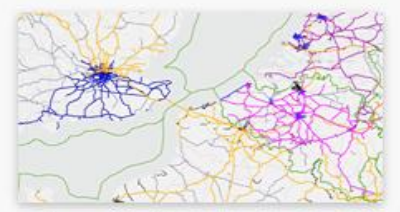

Railway electrification Showing the railway electrification system for passenger railways, colourcoded by voltage and system based on information in OpenStreetMap.

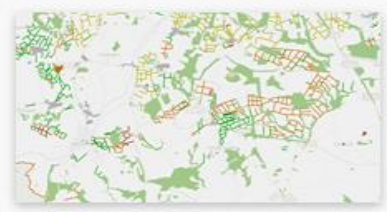

Agriculture Landuse related to agriculture and food production.

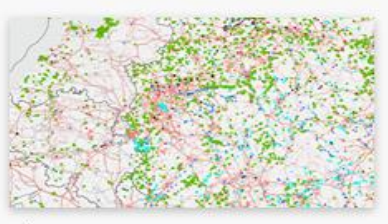

Electricity generation Electricity generation stations, substations with power lines in the background.

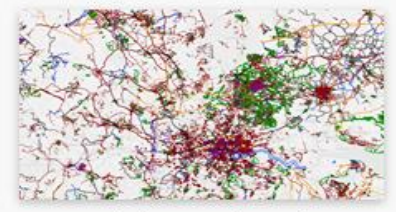

Recent edits by type: last 90 days Edits to OpenStreetMap in the past 90 days by type.

#### Turistatérkép -

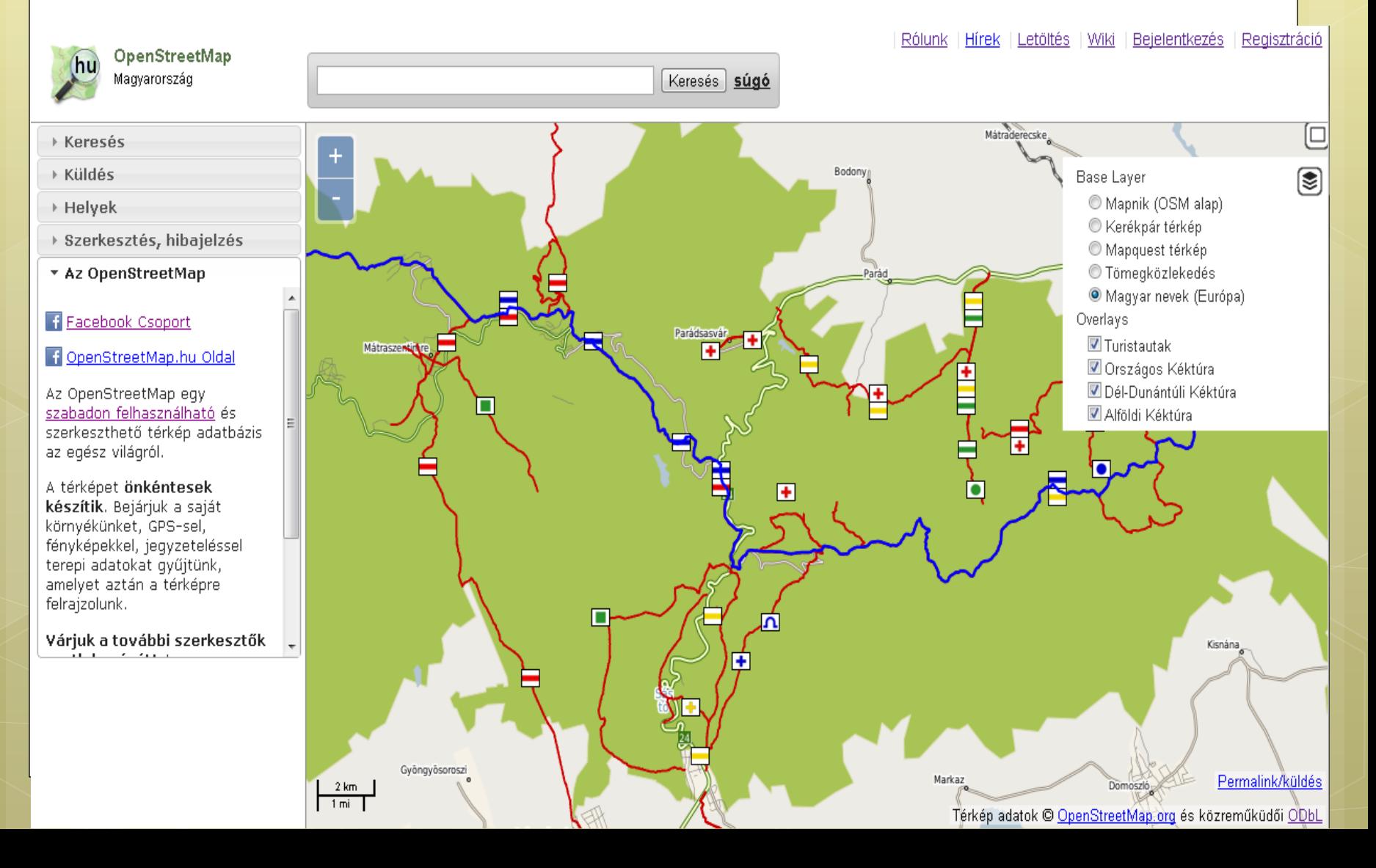

科区

### Turistatérkép

#### Waymarked Trails: Turistautak <sup>HU</sup>

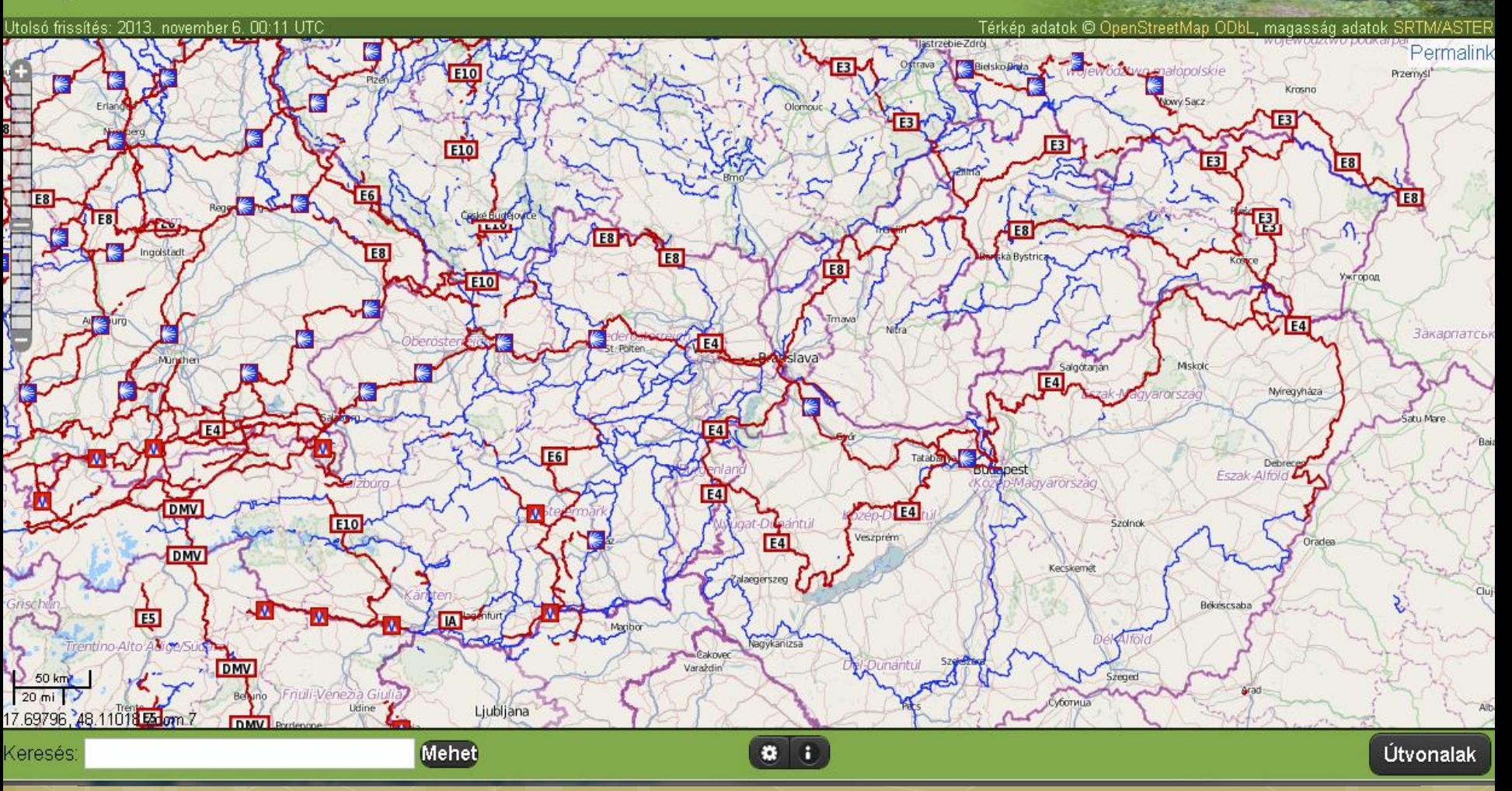

# Egyéb felhasználás …

 Navigáció, útvonaltervezés Offline mobiltelefonos térképek **o** Geokódolás

o Keresés

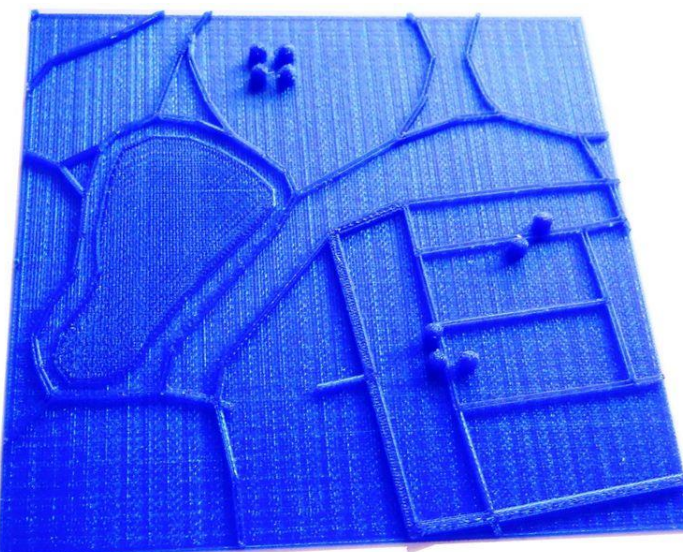

# Fejlesztőknek

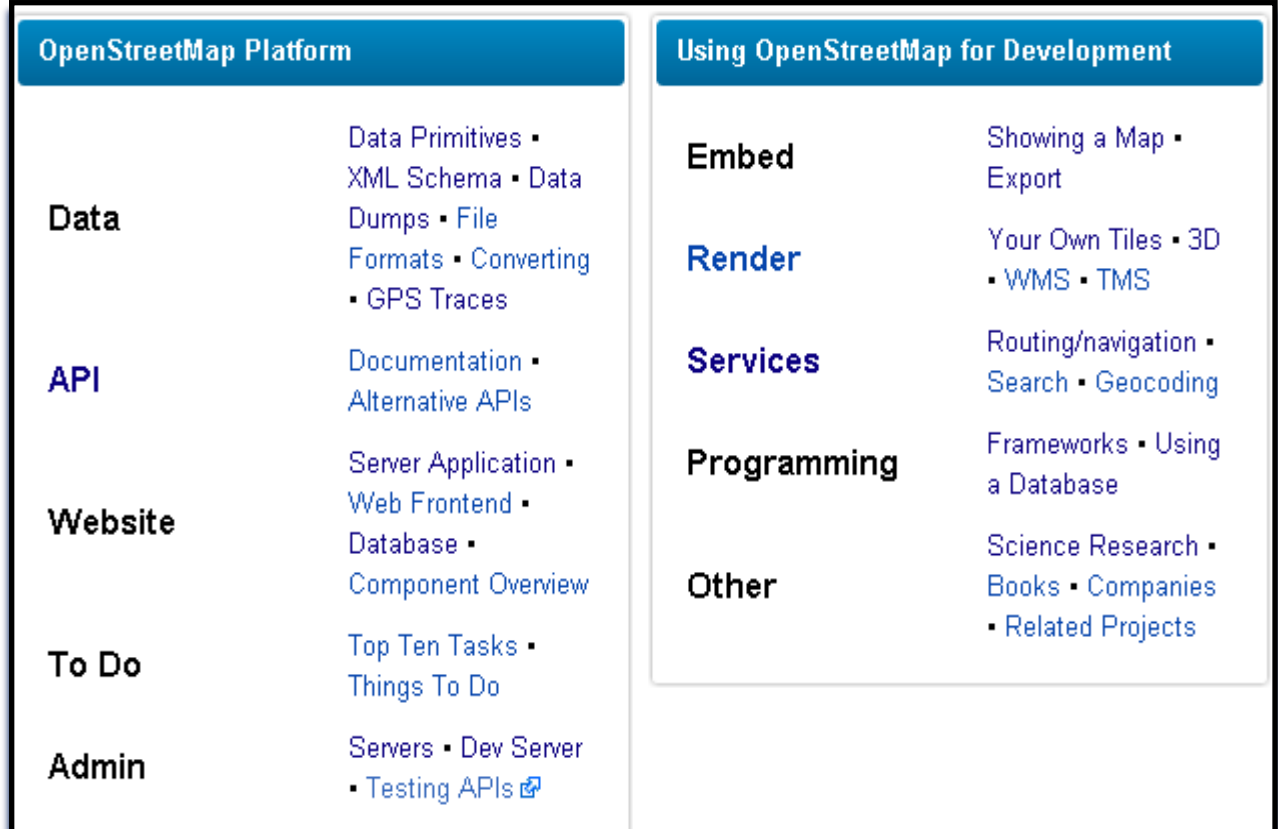

<http://wiki.openstreetmap.org/wiki/Develop>

# A magyar közösség

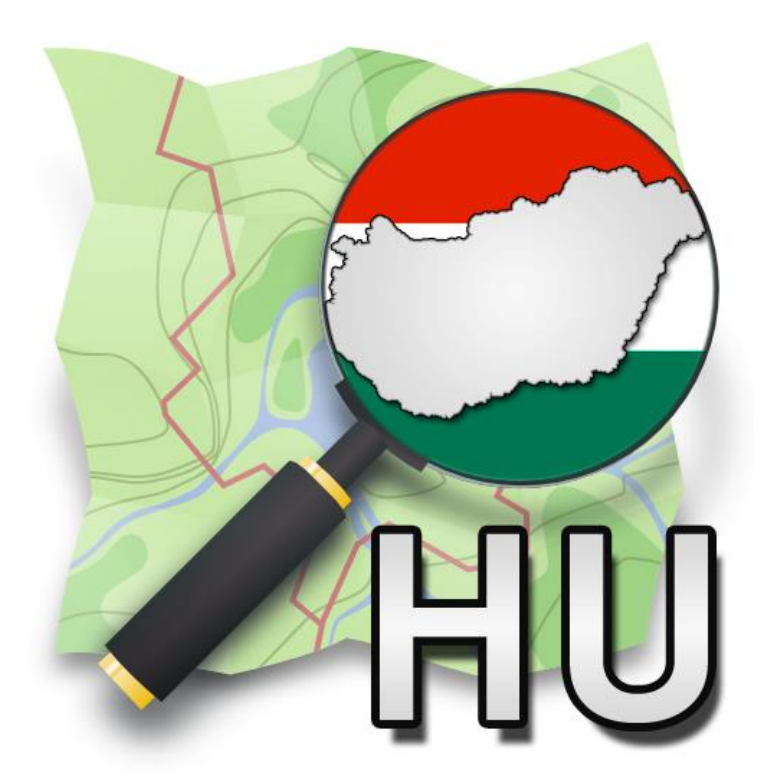

# A magyar közösség

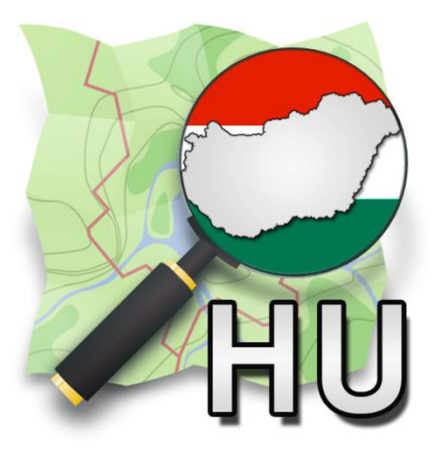

- [www.openstreetmap.hu/rolunk](http://www.openstreetmap.hu/rolunk)
- [wiki.openstreetmap.org/wiki/HU:Main\\_Page](http://wiki.openstreetmap.org/wiki/HU:Main_Page)
- "OpenStreetMap Hungary" Facebook group **( 101 fő)** <https://www.facebook.com/groups/164314157038254/>
- OpenStreetMap Hungary Google Group **(103 fő)** <https://groups.google.com/forum/#!forum/openstreetmap-hungary>
- Napi 10-30 aktív szerkesztő, folyamatosan új szerkesztők ..

(2013. november 4. állapot )

**OpenStreetMap**

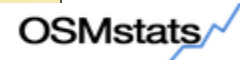

Nodes Ways Relations Countries

Report run at Nov, 04th 2013 1:03 am CET

Search for country:

Statistics of the free wiki world map (OpenStreetMap.org)

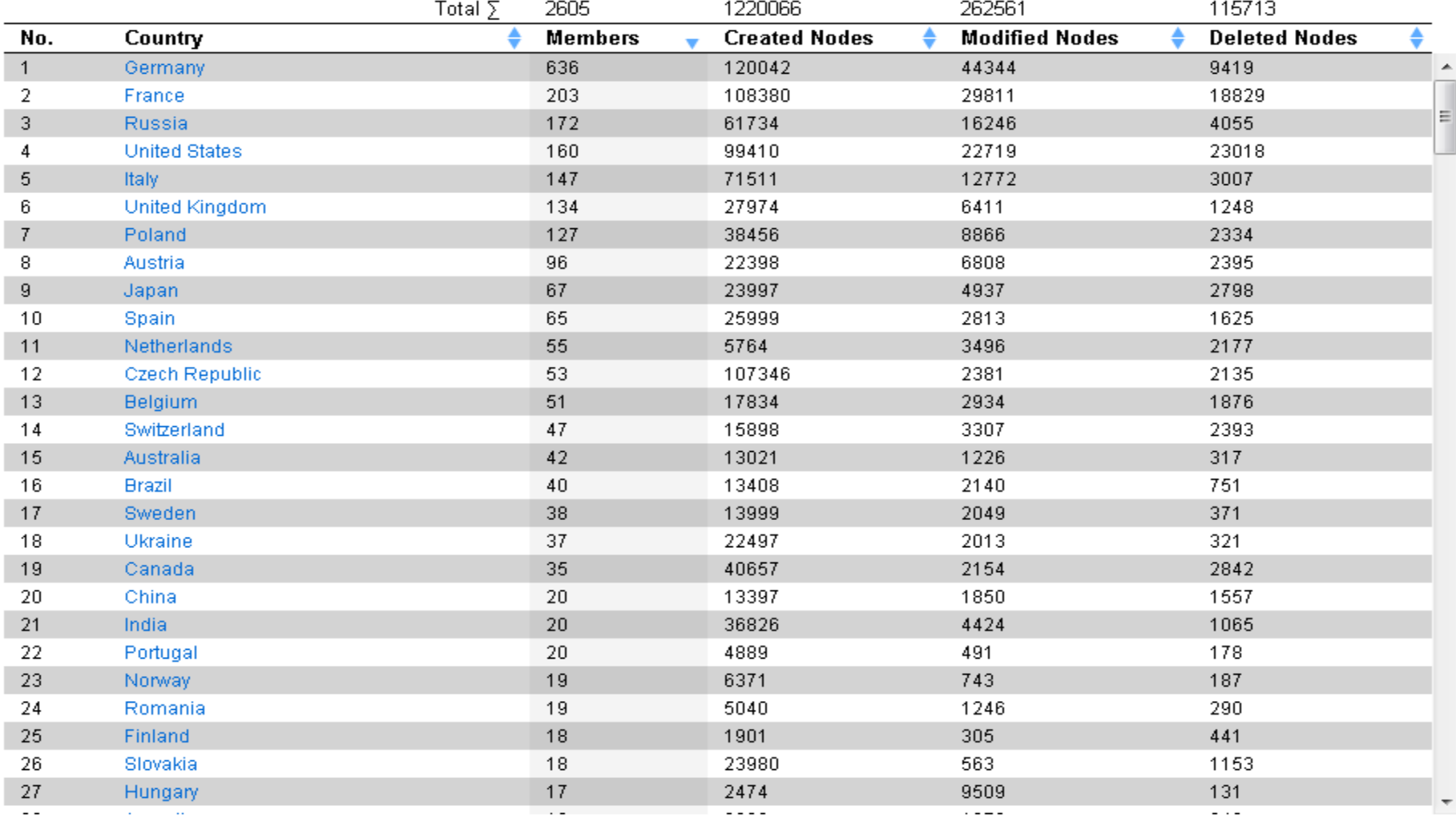

Yesterday's Edits Per Country

#### **Country Hungary**

#### $\Leftrightarrow$  Back to country overview

#### Report run at Nov, 04th 2013 1:03 am CET

Statistics of the free wiki world map (OpenStreetMap.org)

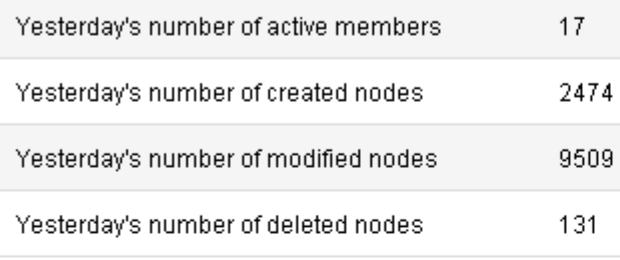

#### No. of daily active members

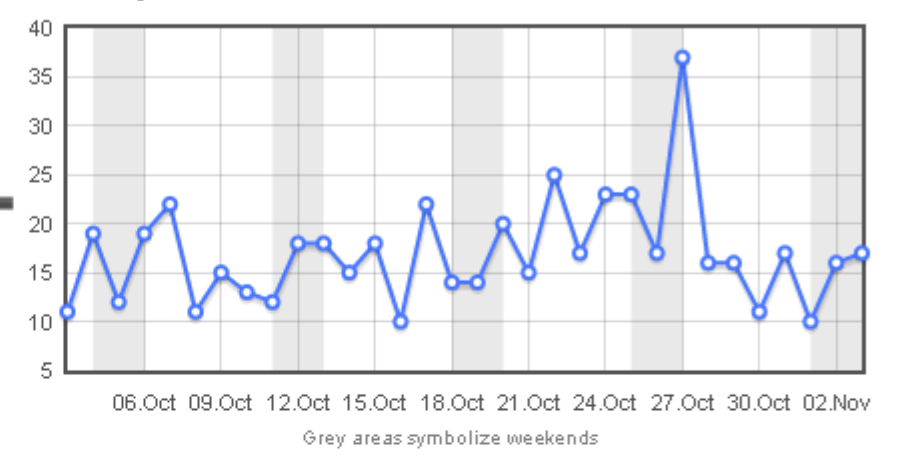

#### No. of nodes who are daily created/modified/deleted

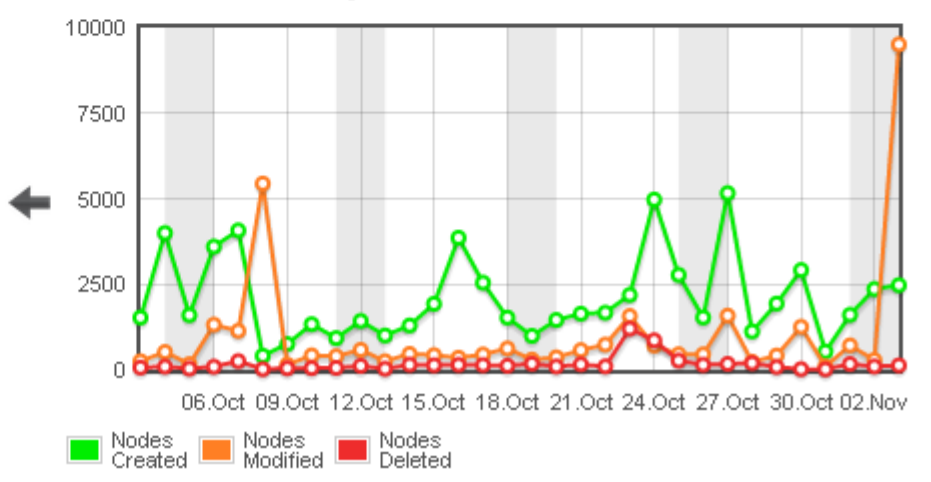

# Adatminőség

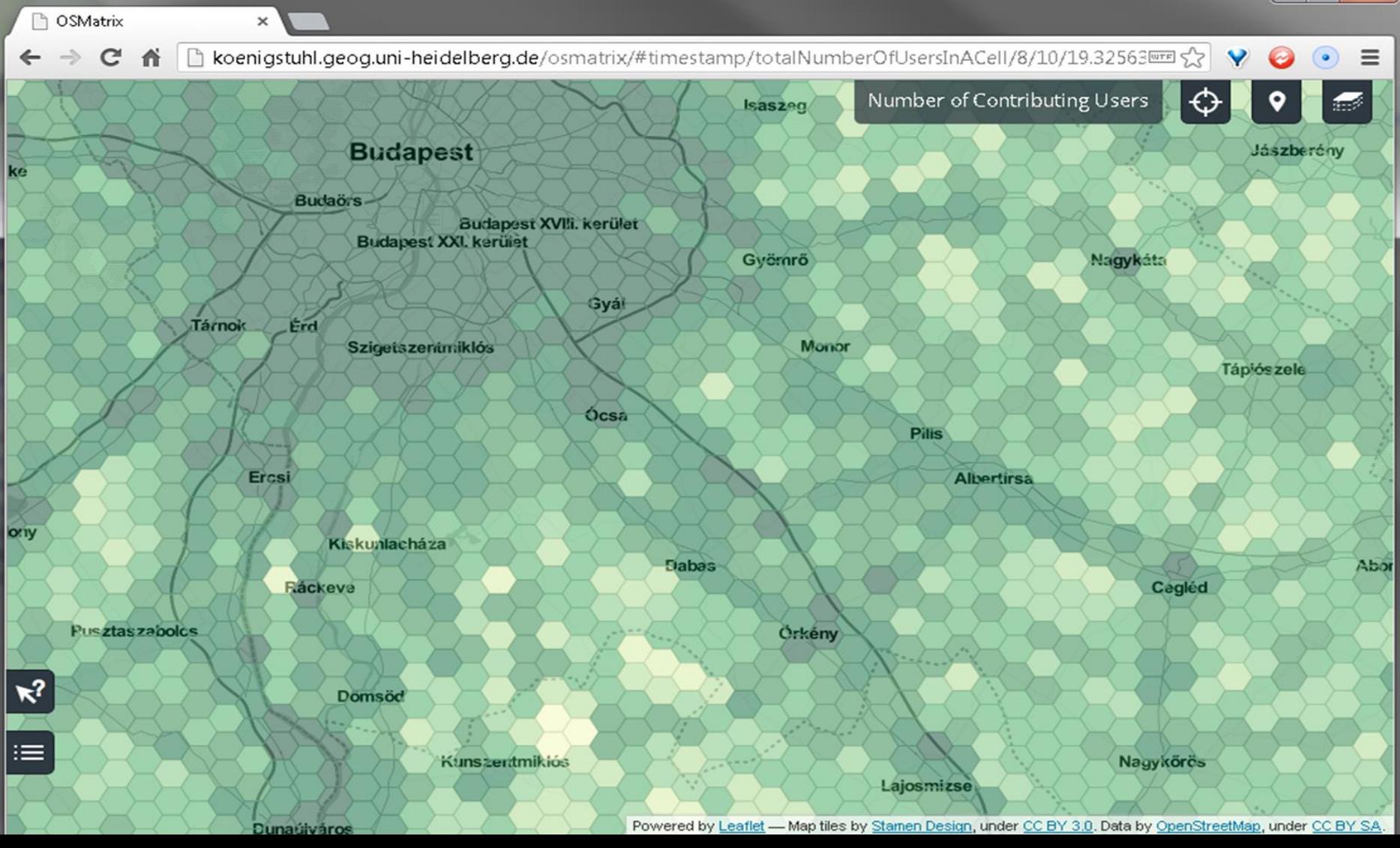

# Adatminőség - utcanevek

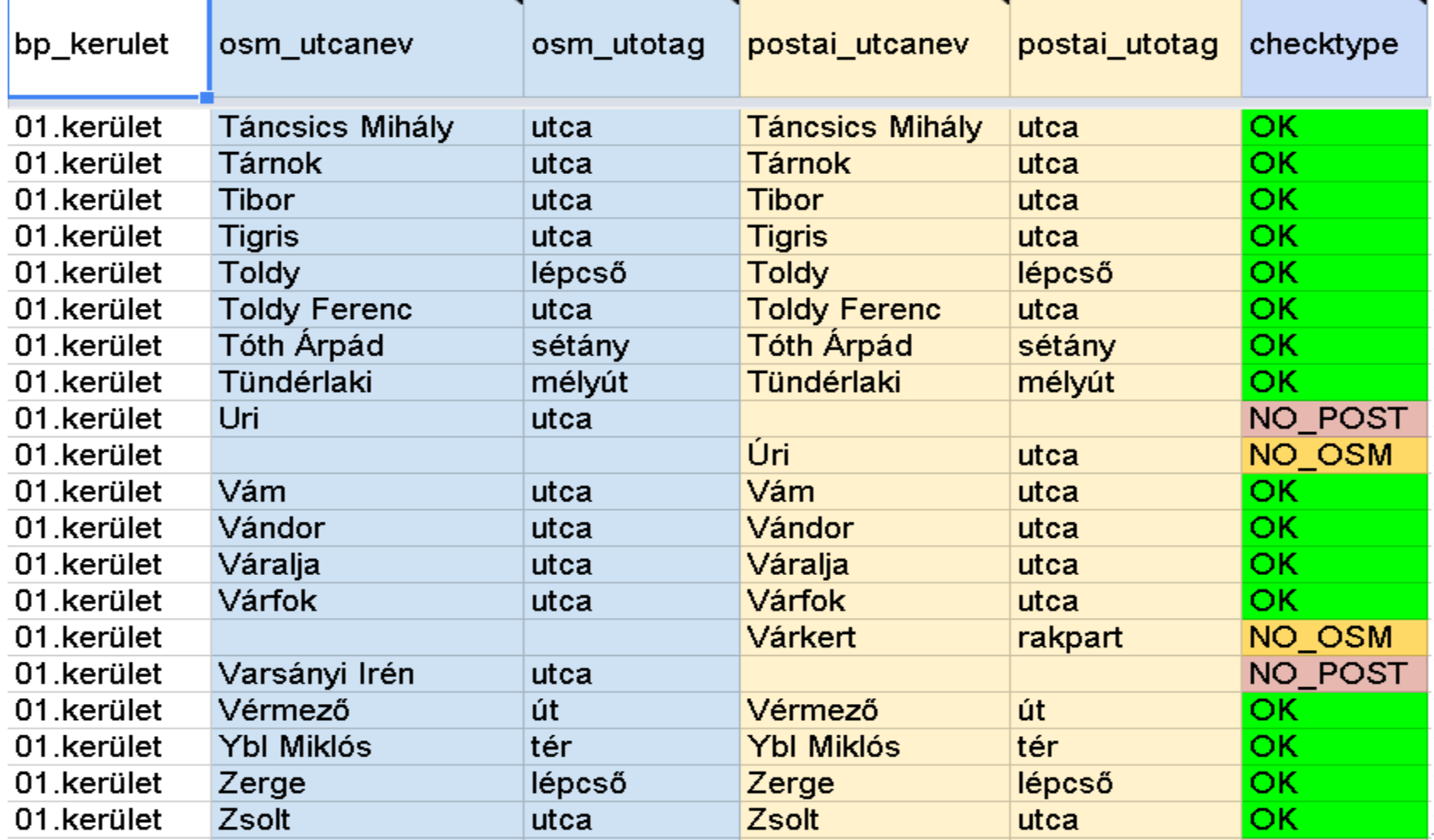

# Adatminőség - utcanevek

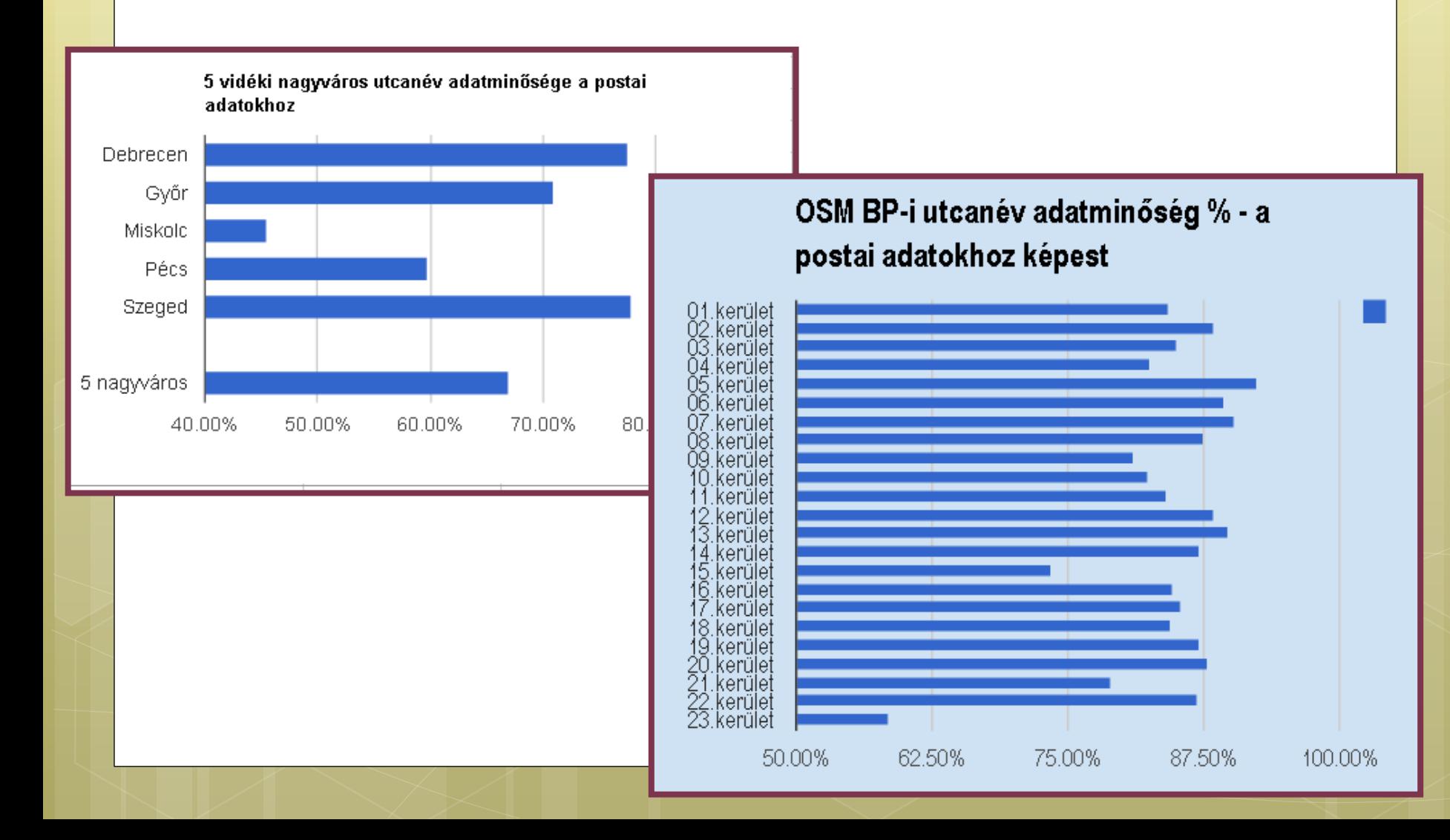

## iD Editor - szerkesztés

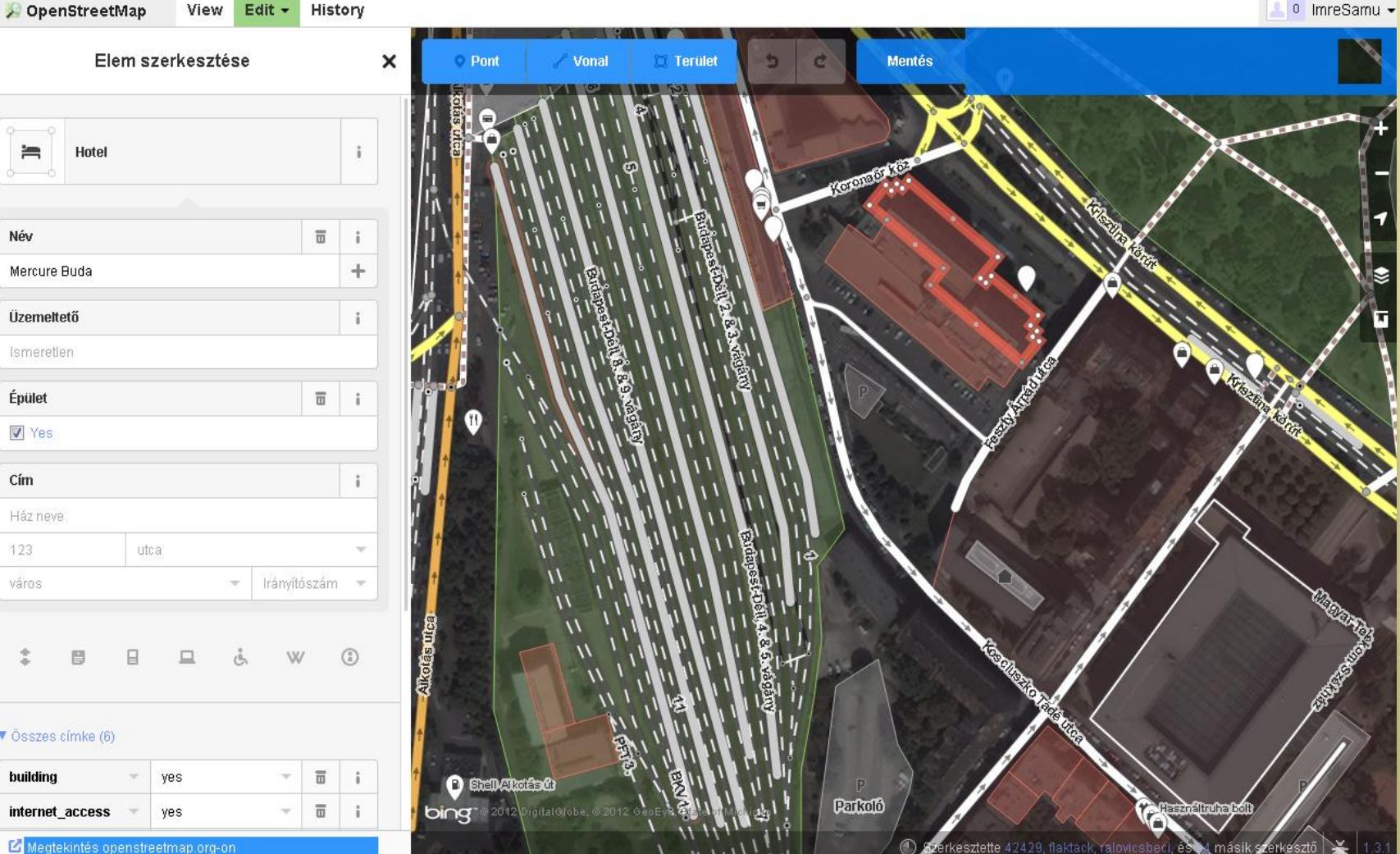

# Saját csempeszerver ..

http://switch2osm.org/serving-tiles

# Saját csempeszerver 1/3

<http://switch2osm.org/serving-tiles/building-a-tile-server-from-packages/>

# # tesztelve: 512MB Ram ; 20GB SSD Disk ; Ubuntu 12.04 x32 ; # # Ubuntu linux - PostgreSQL - PostGis - Apache - TileServer telepítése. **sudo apt-get install python-software-properties sudo add-apt-repository ppa:kakrueger/openstreetmap sudo apt-get update sudo apt-get install libapache2-mod-tile** # Update Postgres access permissions sudo /etc/init.d/postgresql stop sudo rm /etc/postgresql/9.1/main/pg\_hba.conf sudo touch /etc/postgresql/9.1/main/pg\_hba.conf sudo sh -c "echo 'local all postgres trust' >> /etc/postgresql/9.1/main/pg\_hba.conf " sudo sh -c "echo 'local all all all all trust' >> /etc/postgresql/9.1/main/pg\_hba.conf " sudo sh -c "echo 'host all all 127.0.0.1/32 trust' >> /etc/postgresql/9.1/main/pg\_hba.conf " sudo sh -c "echo 'host all all ::1/128 trust' >> /etc/postgresql/9.1/main/pg\_hba.conf " sudo chown postgres:postgres /etc/postgresql/9.1/main/pg\_hba.conf sudo /etc/init.d/postgresql restart

## Saját csempeszerver 2/3

<http://switch2osm.org/serving-tiles/building-a-tile-server-from-packages/>

#Magyar adatok letöltése - http://download.geofabrik.de/europe/hungary.html # ( File size: 57 MB ) **wget http://download.geofabrik.de/europe/hungary-latest.osm.pbf osm2pgsql --slim -U postgres --cache-strategy sparse --cache 10 hungarylatest.osm.pbf** *touch /var/lib/mod\_tile/planet-import-complete*

#relativ URL - a localhost kiszedése .. **sed -i 's#http://localhost##' /var/www/osm/slippymap.html**

#újrainditjuk a térképszervert **sudo /etc/init.d/renderd restart**

# böngésző --> # **http://146.185.154.73/osm/slippymap.html** # http://146.185.154.73/osm/13/4528/2866.png

## Saját csempeszerver 3/3

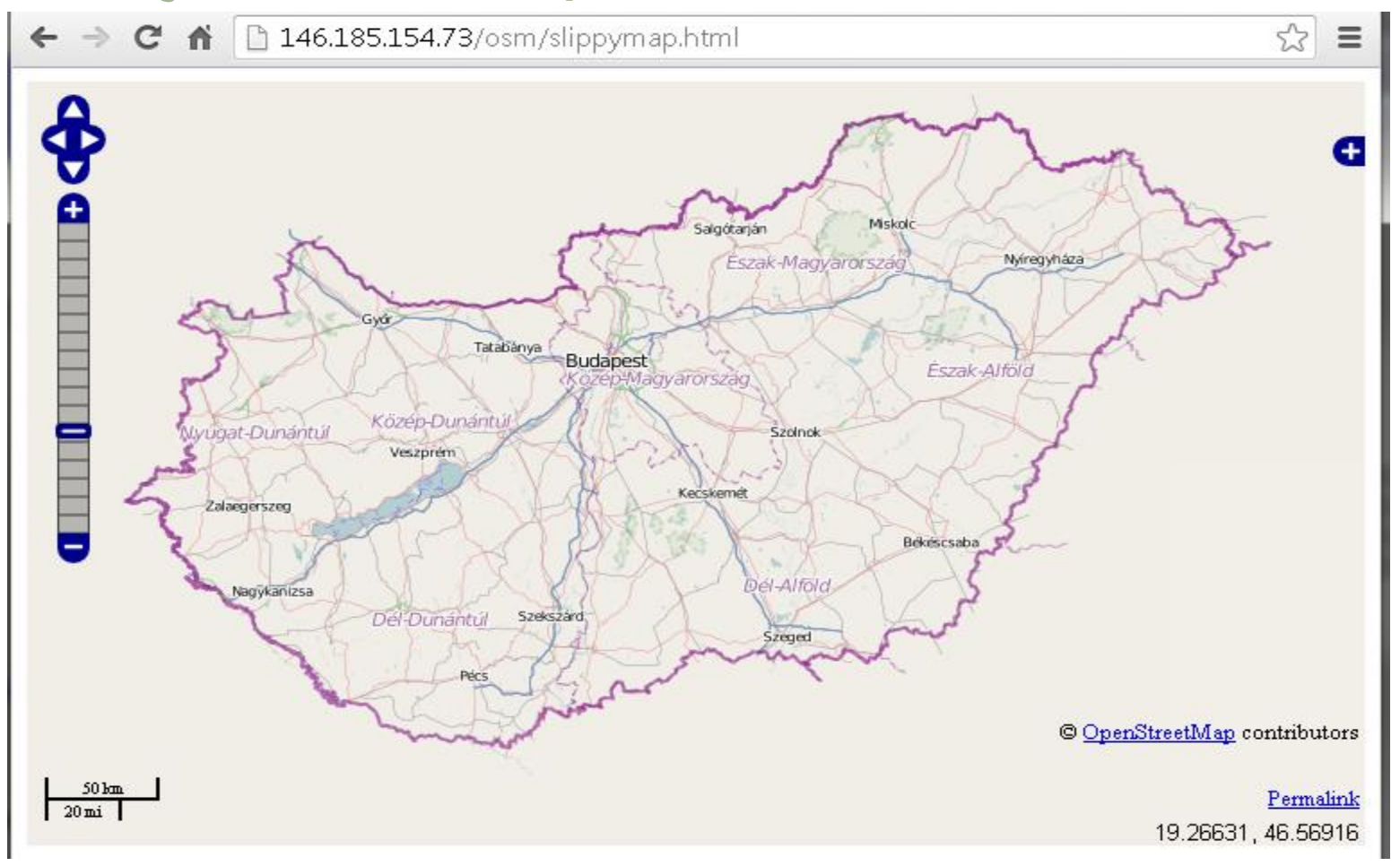

# Összefoglalás …..

# Hasznos linkek

- <http://learnosm.org/en/>
- <http://switch2osm.org/>
- [http://wiki.openstreetmap.org](http://wiki.openstreetmap.org/)
- [http://wiki.openstreetmap.org/wiki/Hu:Main\\_Page](http://wiki.openstreetmap.org/wiki/Hu:Main_Page) <http://wiki.openstreetmap.org/wiki/Develop>
- **o** És a <http://www.openstreetmap.hu/>